# **МІНІСТЕРСТВО ОСВІТИ І НАУКИ УКРАЇНИ**

**Сумський державний університет**

Факультет [електроніки та інформаційних технологій](https://elit.sumdu.edu.ua/uk/) Кафедра комп'ютерних наук

«До захисту допущено»

В.о. завідувача кафедри

Ігор ШЕЛЕХОВ

(підпис)

червня 2023 р.

# **КВАЛІФІКАЦІЙНА РОБОТА**

## **на здобуття освітнього ступеня бакалавр**

зі спеціальності 122 - Комп'ютерних наук,

освітньо-професійної програми «Інформатика»

на тему: «Інформаційне та програмне забезпечення онлайн платформи для

роздрібної торгівлі взуттям»

здобувача групи ІН – 92 Забара І.Ю

Кваліфікаційна робота містить результати власних досліджень. Використання ідей, результатів і текстів інших авторів мають посилання на відповідне джерело.

Забара І.Ю

(підпис)

Керівник, Доктор наук, професор Довбиш А.С

(підпис)

**Суми – 2023**

#### **Сумський державний університет**

Факультет електроніки та інформаційних технологій

Кафедра комп'ютерних наук

«Затверджую»

В.о. завідувача кафедри

Ігор ШЕЛЕХОВ

(підпис)

# **ЗАВДАННЯ НА КВАЛІФІКАЦІЙНУ РОБОТУ**

**на здобуття освітнього ступеня бакалавра**

зі спеціальності 122 - Комп'ютерних наук, освітньо-професійної програми «Інформатика» здобувача групи ІН-92 Забара І.Ю

1. Тема роботи: «Інформаційне та програмне забезпечення онлайн платформи для роздрібної торгівлі взуттям»

затверджую наказом по СумДУ від *«01» червня 2023 р. № 0475-VI*

2. Термін здачі здобувачем кваліфікаційної роботи *до 09 червня 2023 року*

3. Вхідні дані до кваліфікаційної роботи

4. Зміст розрахунково-пояснювальної записки (перелік питань, що їх належить розробити)

*1) Аналіз проблеми предметної області, постановка й формування завдань дослідження.* 

*2) Огляд технологій, що використовуються для розробки інформаційного та програмного забезпечення онлайн платформи для роздрібної торгівлі взуттям. 3) Розробка інформаційного та програмного забезпечення онлайн платформи для роздрібної торгівлі взуттям 4) Аналіз результатів.*

5. Перелік графічного матеріалу (з точним зазначенням обов'язкових креслень)

6. Консультанти до проекту (роботи), із значенням розділів проекту, що стосується їх

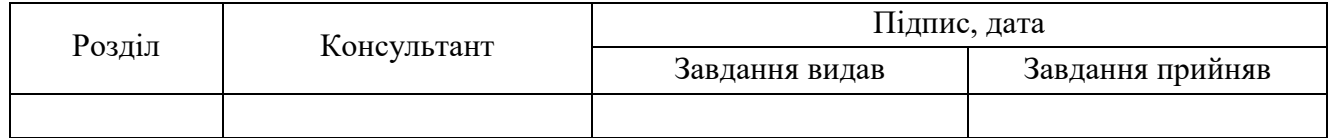

7. Дата видачі завдання « и » 20 г.

Завдання прийняв до виконання Керівник

(підпис) (підпис)

### **КАЛЕНДАРНИЙ ПЛАН**

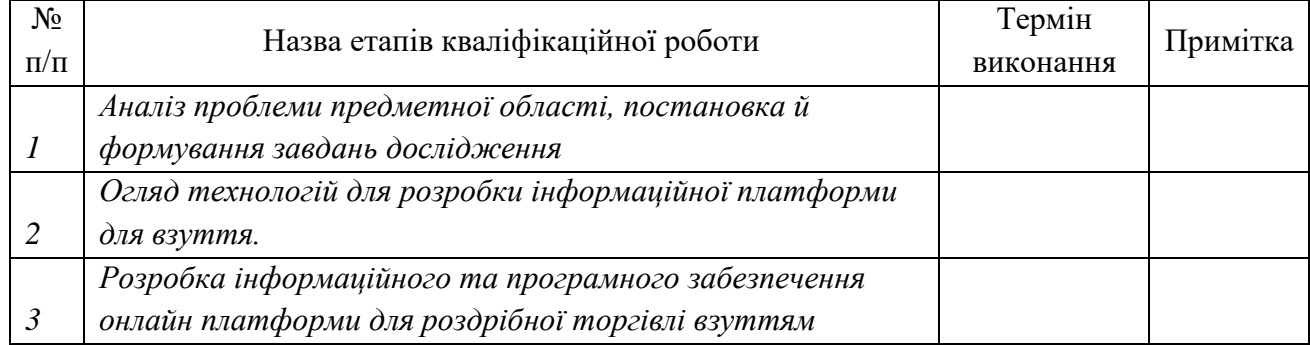

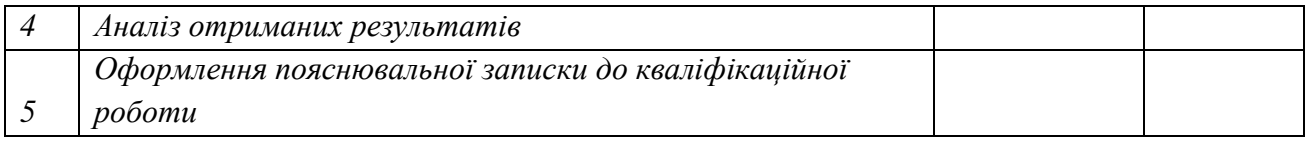

Здобувач вищої освіти підпись (підпись Керівник

(підпис) (підпис)

#### **АНОТАЦІЯ**

**Записка**: 42 стр., рис.35, 2 додатока, 25 використаних джерел.

**Обґрунтування актуальності теми роботи** – тема кваліфікаційної роботи є актуальною, оскільки присвячена розробці інформаційного та програмного забезпечення онлайн платформи для роздрібної торгівлі взуттям. Тема присвячена розробці зручної та конкурентоспроможної платформи, що забезпечить просту взаємодію користувача з платформою.

**Об'єкт дослідження** — робота інформаційного та програмного забезпечення онлайн платформи для роздрібної торгівлі взуттям.

**Мета роботи** — розробка інформаційного та програмного забезпечення онлайн платформи для роздрібної торгівлі взуттям.

**Методи дослідження** — включає аналіз конкурентних платформ, опитування, аналіз потенційних покупців та продавців, проектування бази даних, розробка прототипу та тестування функціоналу.

**Результати** — розроблено інформаційне та програмне забезпечення онлайн платформа для роздрібної торгівлі взуттям, яка надає простий та інтуїтивно зрозумілий інтерфейс для користувача. Дозволяє користувачеві вибрати підходящий товар за розміром, дизайном та брендом, додати товар до категорії «Улюблене» або «Кошик» та придбати товар.

# **3MICT**

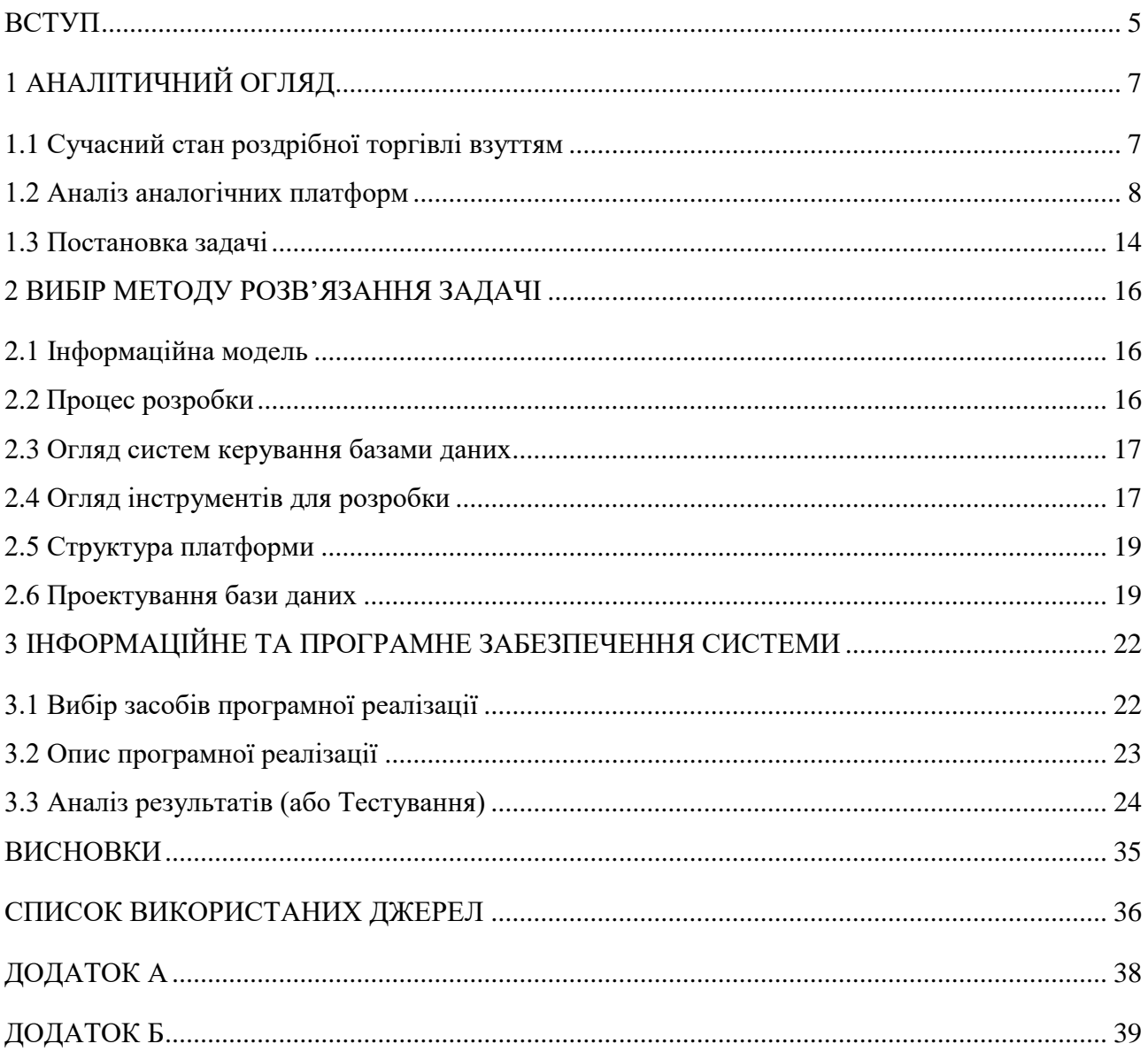

#### **ВСТУП**

<span id="page-5-0"></span>У час швидкого розвитку електронних пристроїв та технологій важливою та невід'ємною частиною життя людей є електронна комерція. Онлайн покупки зробили революції в індустрії, пропонуючи споживачам ефективний та зручний спосіб замовляти товари. Зважаючи на розвиток технологій електронна комерція є великою та важливою частиною ринку.

Появу перших онлайн магазинів можна простежити ще на зароджуванні мережі Інтернет [\[3\]](#page-36-1) У середині 1990-х років декілька компаній побачили потенціал розвитку цієї ніші та почали розвиток. [\[4\]](#page-36-2)

Розвиток онлайн магазинів також можна пов'язувати з розвитком електронних транзакцій [\[5\]](#page-36-3) та довіри до них. Захищені транзакції платежів відігравали важливу роль у формуванні довіри продавця та клієнта до онлайн-покупок [\[6\]](#page-36-4) крім того впровадження логістичного зв'язку між покупцем та продавцем а також значно вплинуло на розвиток.

Сьогодні інтернет магазини взуття стали невід'ємною частиною електронної комерції [\[7\]](#page-36-5) віртуальні магазини пропонують широкий вибір товарів та послуг на будь-який смак та бюджет. Кількома клацаннями миші можна замовити взуття майже з будь-якого місця світу. Можливість переглядати велику кількість взуття порівнювати характеристики та ціну, дозволила користувачам знаходити ідеальну пару взуття.

Інтернет магазин [\[8\]](#page-36-6) взуття є зручним не лише для покупця але й для продавця через те що є можливість охопити широку нішу клієнтів та розширити свій магазин за межі свого міста та навіть країни. Також онлайн магазини дозволяють продавцям збирати цінну інформацію про поведінку та вподобання споживачів, які в подальшому можуть допомогти запропонувати покупцеві необхідну йому пару взуття. Цей підхід допомагає компаніям вести конкурентоспроможну торгівлю та надавати клієнтам персоналізовану пропозицію.

Електронна комерція, а вчасності онлайн магазин взуття змінили правила торгівлі та стали значним гравцем на ринку. Віртуальні магазини пропонують широкий вибір та конкурентоспроможні ціни.

Але проблемою кожного з цих сайтів є надмірна нав'язливість та складний функціонал, що може налякати потенційного користувача та відвернути його увагу від товару або навіть зовсім від електронної комерції.

Розроблювана інформаційна система повинна вирішити проблему складного та незрозумілого інтернет-магазину для взуття. Реалізуючи функціональний та інтуїтивно зрозумілий інтерфейс, з мінімальною кількістю налаштувань, що безпосередньо не відволікають від вибору та придбання товару.

Актуальність системи обумовлена потребою простого та інтуїтивно зрозумілого інтернет-магазину із зрозумілим та мінімалістичним інтерфейсом. Розвиток електронної комерції є важливою та прибутковою частиною [\[9\]](#page-36-7) сучасного ринку.

Розробка інформаційної системи дозволить без значних знань використання електронній пристроїв здійснювати вибір та покупку взуття. Основний акцент буде направлено на простоту використання інформаційної системи без необхідності налаштування непотрібних параметрів, що передбачає залучення більшої кількості покупців.

Дана робота складається зі вступу, аналітичного огляду, постановки задачі, вибір методу розв'язання поставленої задачі, опису програмного забезпечення інформаційної системи, висновків, списку використаних джерел та додатків.

### **1 АНАЛІТИЧНИЙ ОГЛЯД**

#### <span id="page-7-1"></span><span id="page-7-0"></span>**1.1 Сучасний стан роздрібної торгівлі взуттям**

Було проаналізовано та досліджено різноманітні платформи для торгівлі взуттям, та виявлено, що ця сфера є доволі розвинутою та актуальною, як серед покупців, так й серед продавців, адже це доволі швидкий та дієвий метод залучення нової аудиторії та збільшення продажів. Зростання популярності цього сегменту вказує на необхідність створення конкурентоспроможних платформ, спрямованих на оптимізацію та автоматизацію процесу продажу взуття.

В ході дослідження було виявлено, що велика кількість покупців використовують онлайн платформи для купівлі взуття, через зручність, доступність та широкий вибір, адже онлайн платформи доступні цілодобово та не мають обмежень.

Покупець повністю впевнений, який товар він придбає, бо в загальній масі на сайтах відображається повна інформація про процес виготовлення та матеріали взуття.

Зручність вибору та різноманітність: кожен користувач може обрати привабливий дизайн, потрібний розмір та модель взуття, з будь-якого місця світу.

Зручність оплати та доставки, адже користувачеві не потрібно думати, як та де купити взуття, необхідно лише вказати адресу та оплатити товар, а всіма іншими завданнями буде займатися платформа та її працівники.

Персоналізація – сучасні технології дозволяють повністю персоналізувати рекламу та вибір товару, користувачеві буде пропонуватися лише той товар, який подобається.

#### <span id="page-8-0"></span>**1.2 Аналіз аналогічних платформ**

Інтернет магазини взуття є актуальним та широко використовуваним приватними підприємцями зараз, а платформи допомагають продвигати та розвиватися компаніям у цій сфері.

Одним із популярних брендів взуття є New Balance, що має свій власний веб сайт  $[10]$ (рис. 1.1).

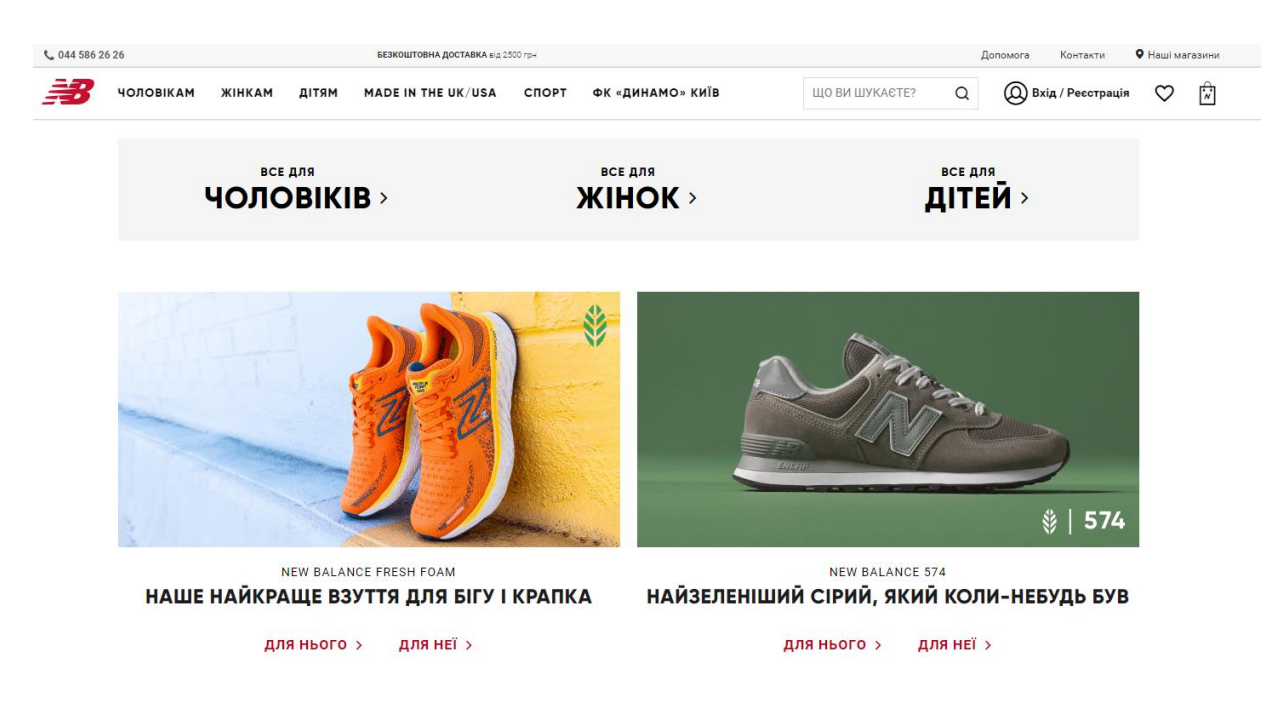

Рисунок 1.1 – Головна сторінка New Balance

Головна сторінка сайту виглядає привабливо та стильно. Платфорама має гарне розділення на категорії для різних статей, чоловіче і жіноче, та для різних цілей: взуття для бігу, взуття для тренувань, взуття для футболу або повсякденне взуття. Навігація по платформі інтуїтивно зрозуміла.

Сторінка товару виглядає привабливо та елегантно й виконана у постільних тонах, зображена на рисунку 1.2.

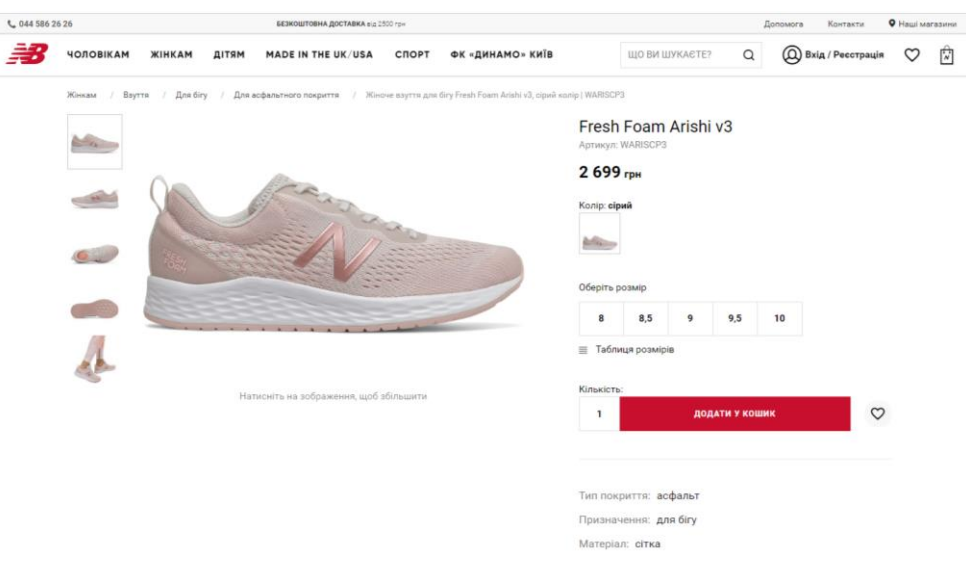

Рисунок 1.2 – Сторінка товару

Присутня можливість вибору регіону (рис 1.3).

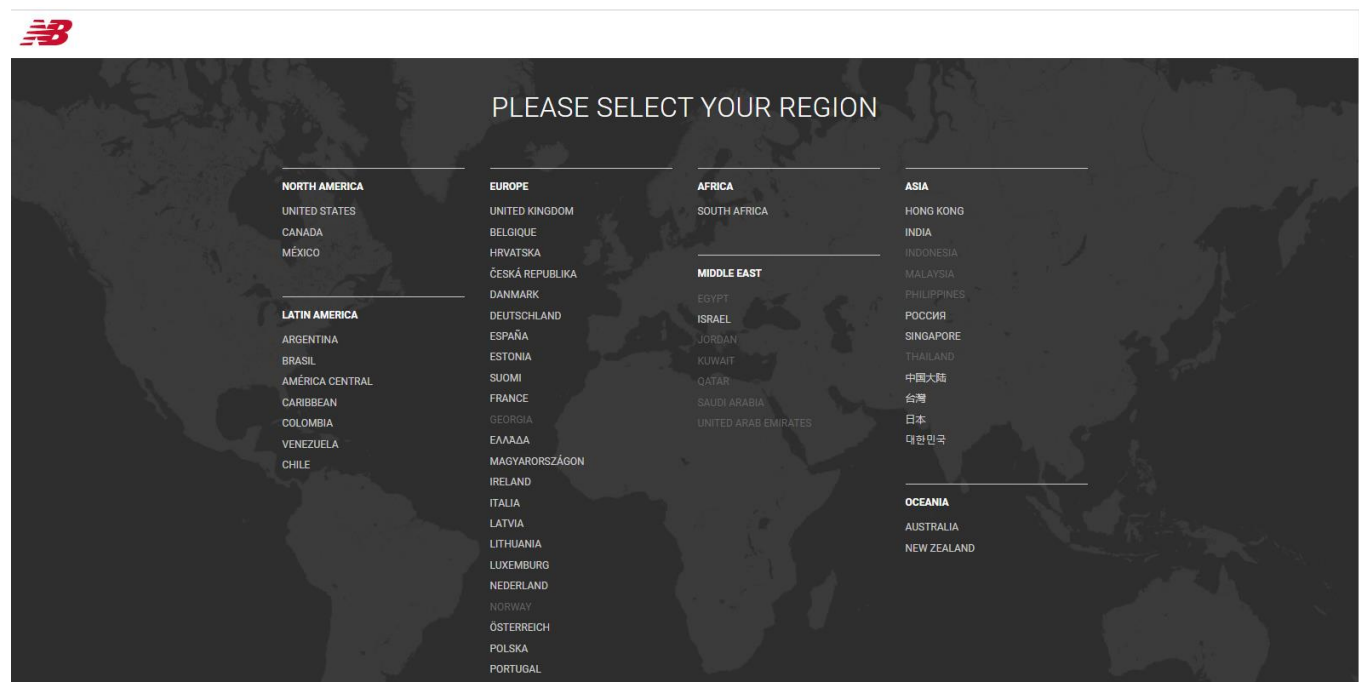

Рисунок 1.3 – Вибір регіону

На кожній сторінці розташована зручна таблиця розмірів для всіх найпоширеніших країн світу, зображена на рисунку 1.4.

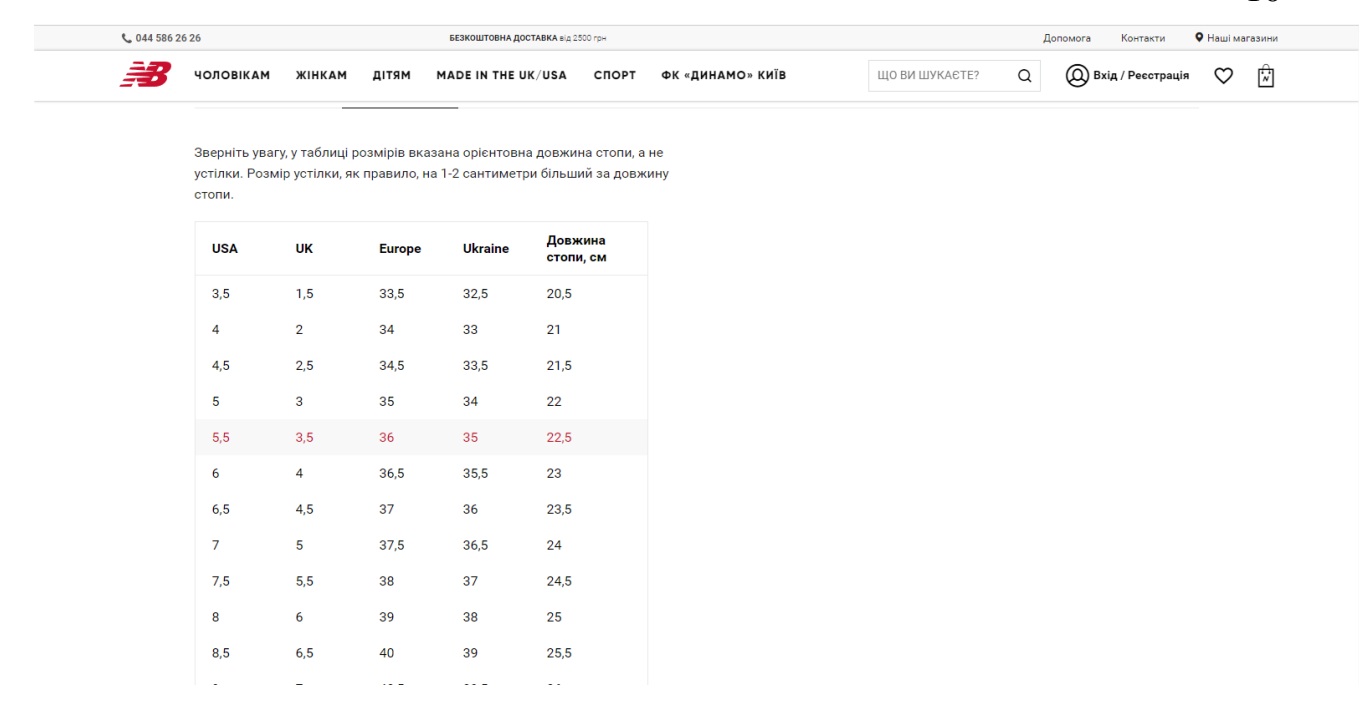

## Рисунок 1.4 – Таблиця розмірів

До переваг плафторми New Balance можна віднести:

- інтуїтивно зрозумілу навігацію;
- симпатичний дизайн;
- зручна таблиця розмірів ;
- локалізація для України, а саме: підтримка збірної «ФК Динамо

Київ» зображена на рисунку 1.5.

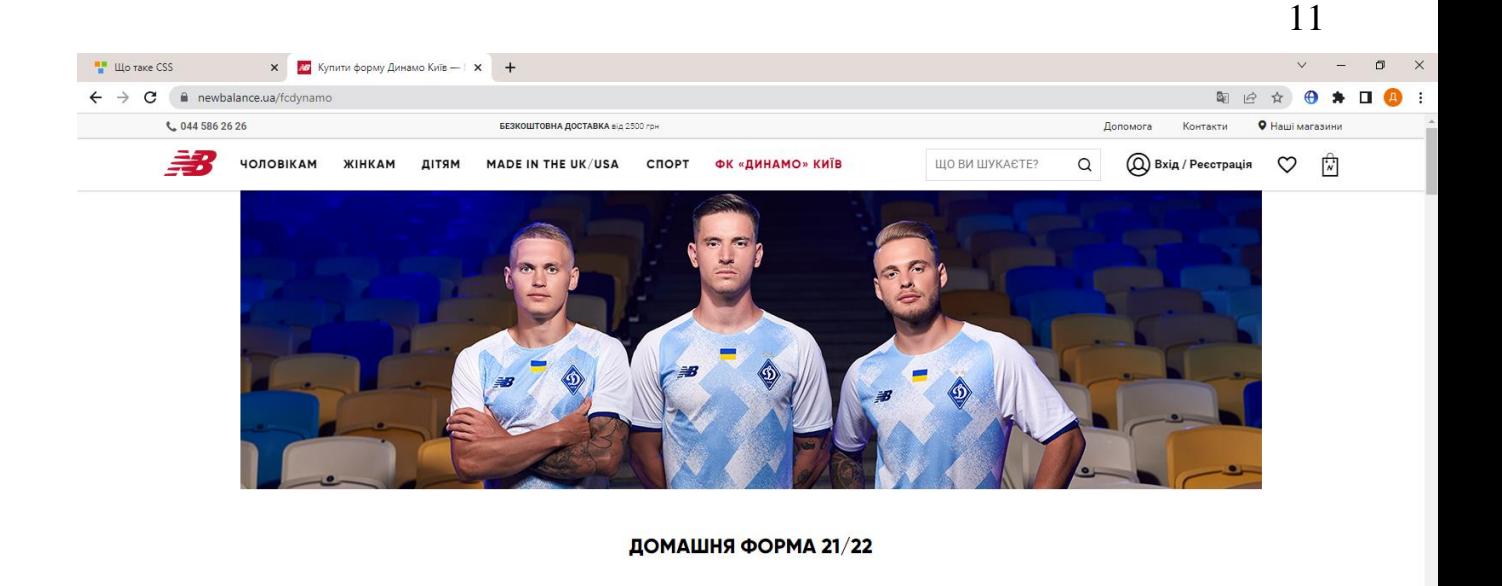

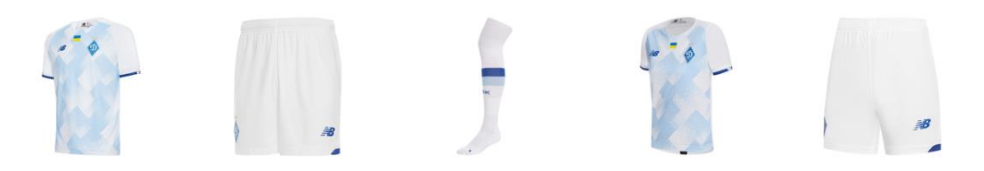

Рисунок 1.5 – Локалізація

Ще однією аналогічною платформою є Adidas.

Головна сторінка Інтернет магазину брендового взуття Adidas [\[11\]](#page-36-9)зображена на рисунку 1.6

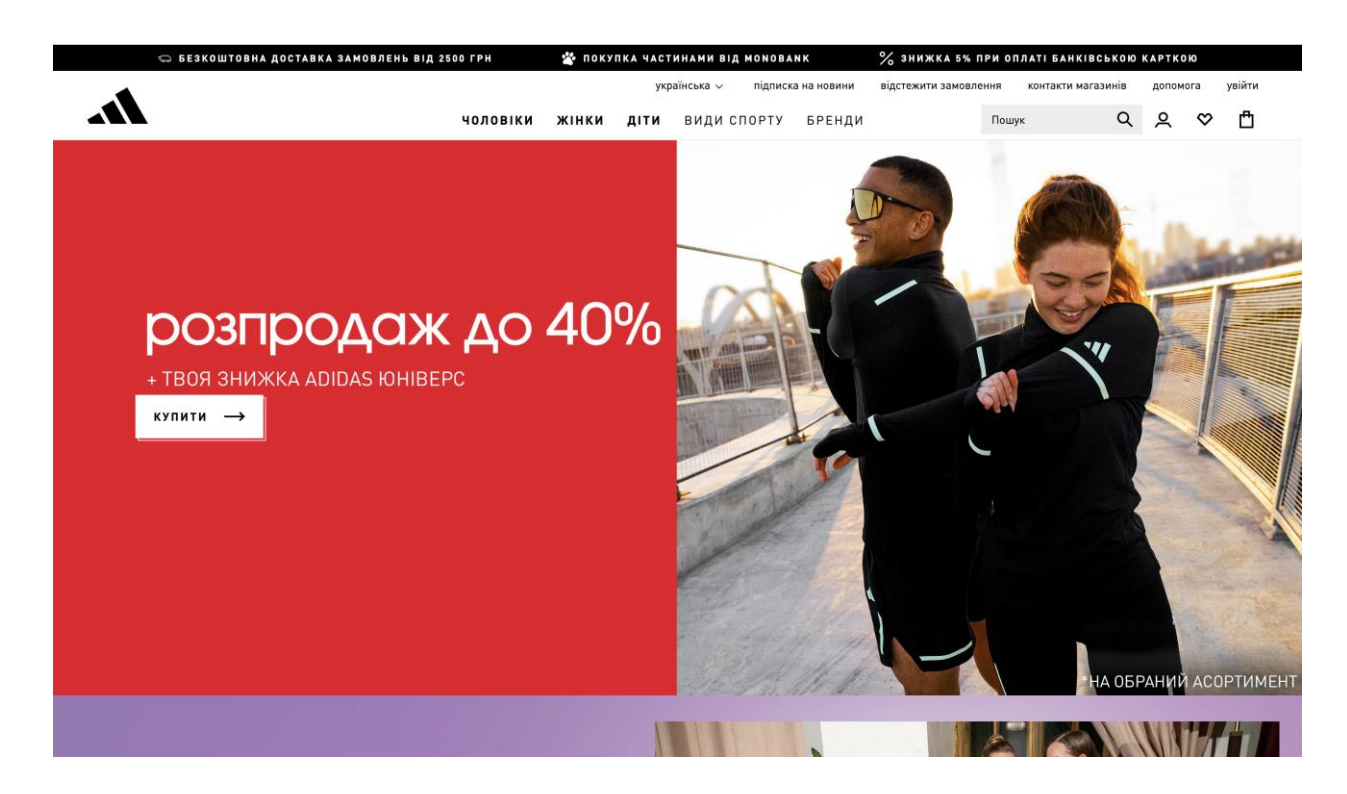

Рисунок 1.6 – Головна сторінка Adidas

Головна сторінка виконана у фірмових кольорах та має в наявності категорії товарів та рекомендовані товари.

До переваг вебсайту Adidas можна віднести:

- інтуїтивно зрозуміла навігація;
- наявність пошуку товару;
- можливість авторизації;
- можливість зміни мови сайту.

Інтернет магазин взуття Horoso[\[12\]](#page-36-10) зображено на рисунку 1.7.

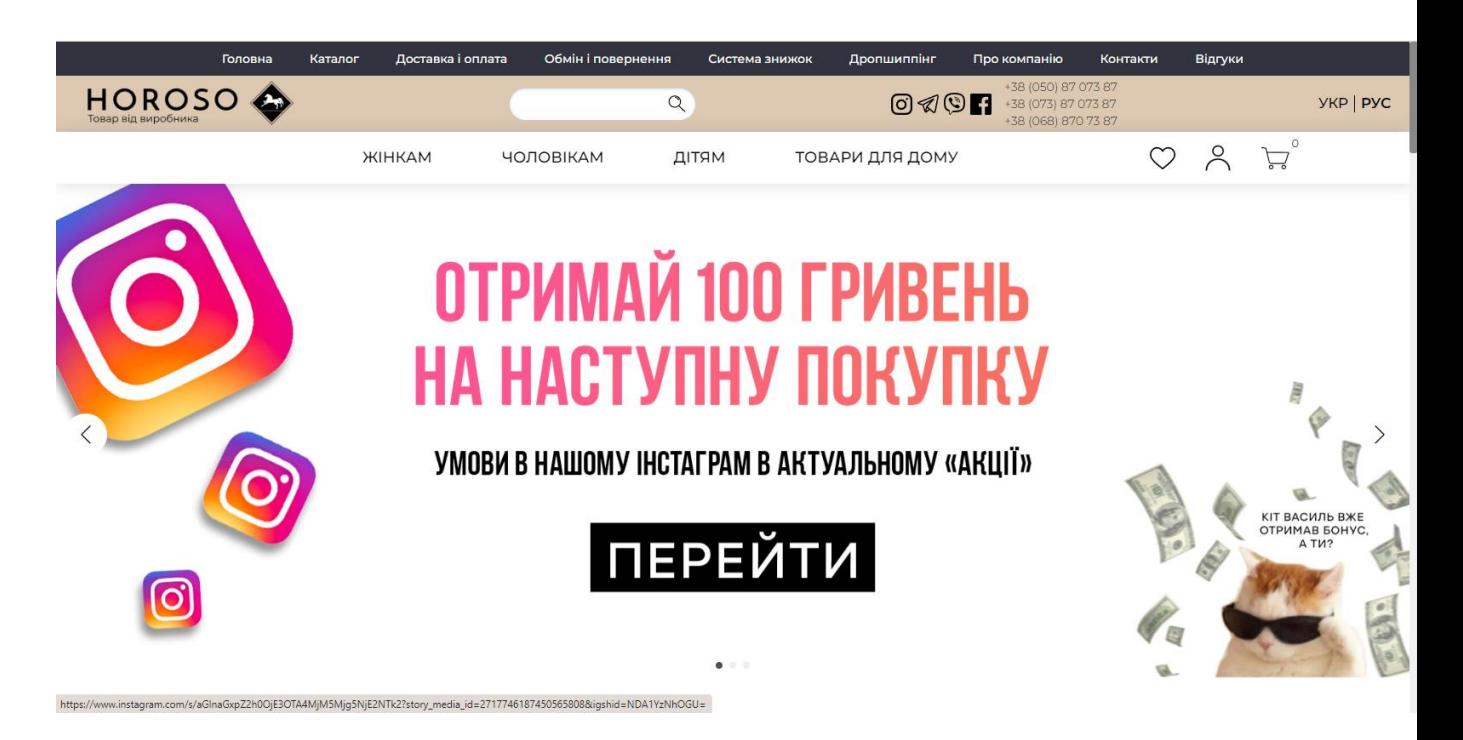

Рисунок 1.7 – Головна сторінка Horoso [«https://horoso.com.ua»](https://horoso.com.ua/)

Головна сторінка є інформативною, зображені категорії для вибору, новинки та товар зі знижкою. На сайті наявний пошук. Наявна сторінка обраного (рис 1.8) та кошику (рис 1.9).

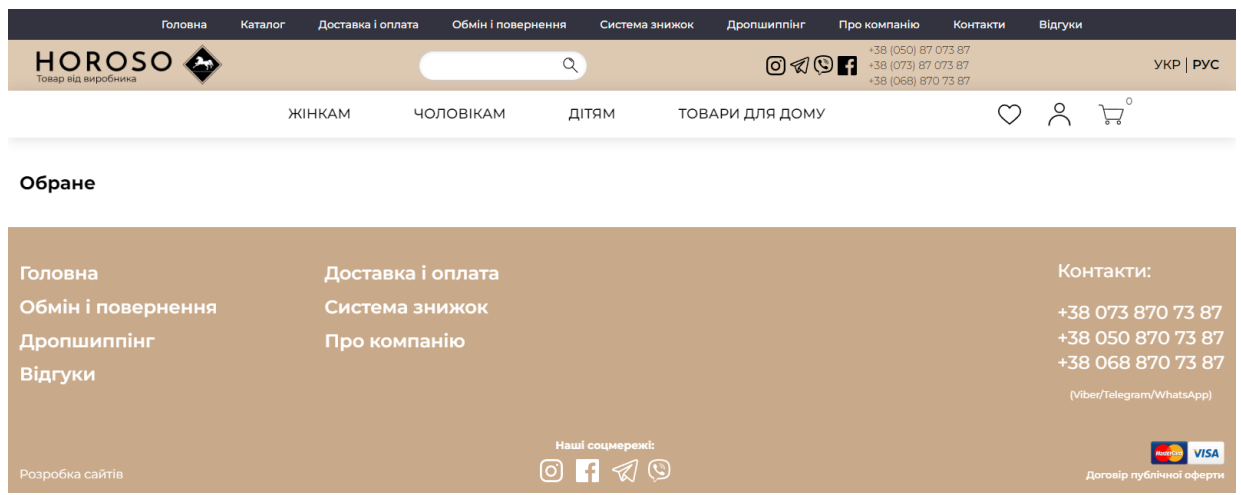

# Рисунок 1.8 – Сторінка обраного

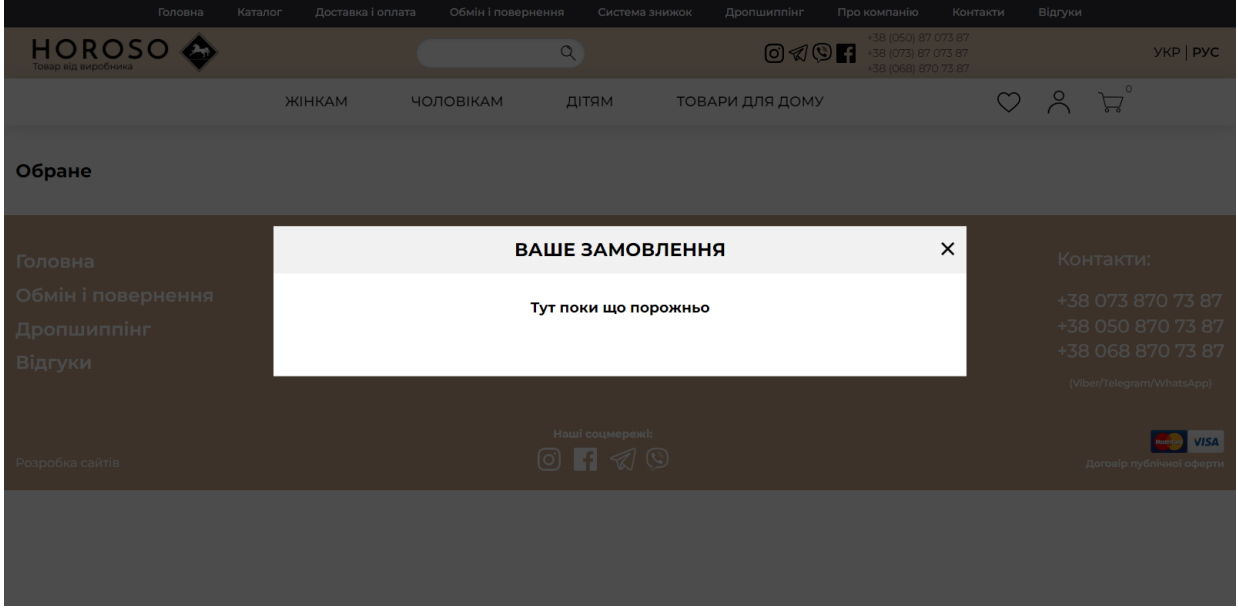

Рисунок 1.9 – Сторінка кошику

Можливість авторизації в свій особистий кабінет, зображено на рисунку 1.10

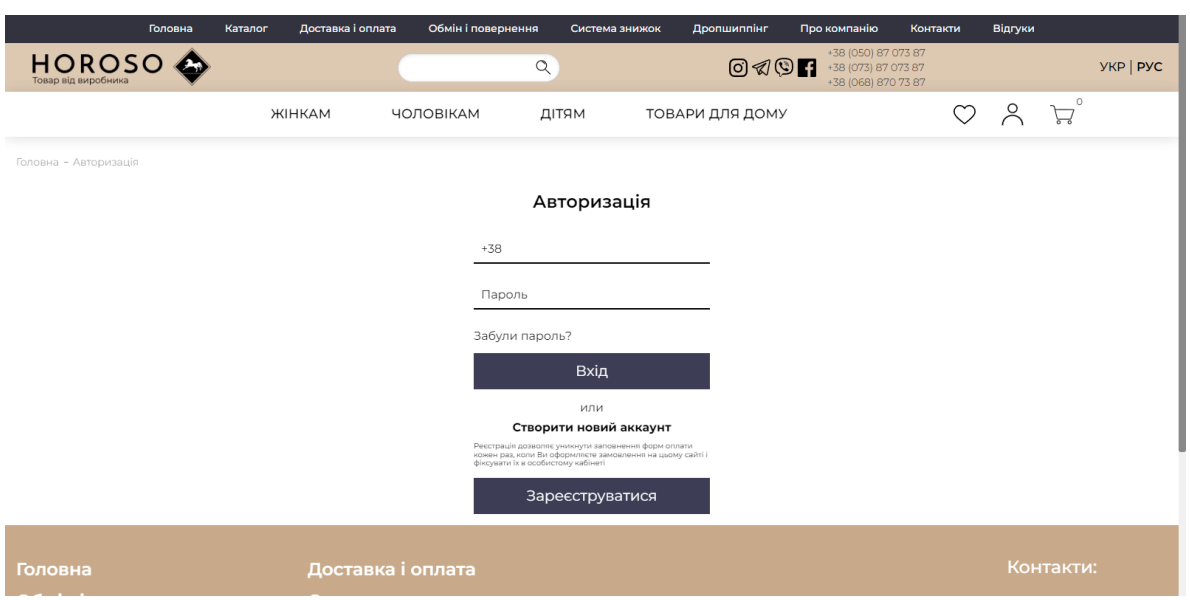

Рисунок 1.10 – Вхід до власного кабінету

Перевагами платформи є:

- зрозумілий та інтуїтивно зрозумілий інтерфейс;
- швидке додавання товару в категорії обране та кошик;
- відображення наявності товару в вибраному регіоні;
- вибір кольору;
- наявність повної інформації про взуття.

## <span id="page-14-0"></span>**1.3 Постановка задачі**

Метою роботи є розробка інформаційної платформа для забезпечення роздрібної торгівлі взуттям. Основний акцент буде направлено на простоту використання інформаційної системи без необхідності налаштування непотрібних параметрів, що передбачає залучення більшої кількості покупців.

Для досягнення поставленої мети необхідно вирішити наступні задачі:

- 1) Проаналізувати ринок схожих платформ;
- 2) Обрати технології розробки;
- 3) Спроектувати базу даних;
- 4) Розробити серверну частину платформи;
- 5) Розробити клієнтську частину платформи;
- 6) Провести тестування;
- 7) Знайти хостинг провайдер;
- 8) Розмістити сайт на хостингу.

### **2 ВИБІР МЕТОДУ РОЗВ'ЯЗАННЯ ЗАДАЧІ**

#### <span id="page-16-0"></span>**2.1 Інформаційна модель**

<span id="page-16-1"></span>Інформаційною моделлю системи було обрано клієнт-серверу архітектуру додатку, що передбачає розділення платформи на дві частини.

Серверна частина відповідає за з'єднання та взаємодію платформи з базою даних, обробку вхідних запитів від клієнтської частини та відповіді на них.

Клієнтська частина відповідає за взаємодію з користувачам, інтуїтивно зрозумілий інтерфейс, відображення основного функціоналу, отримання та передачу запитів на серверну частину.

#### <span id="page-16-2"></span>**2.2 Процес розробки**

Розробка веб додатку – це складна та кропітка робота, яка не закінчується лише на публікації додатку, його можна допрацьовувати та розвивати вже в процесі роботи сайту, щоб підвищити конкурентоспроможність, адже кожного дня з'являються нові та все більш прогресивні веб додатки.

Тому розробка інформаційних система буде відбуватися за допомогою модульного підходу та перевикористання [\[13\]](#page-36-11) коду. Модульність дозволить нам зручно підтримувати додаток. Кожен модуль має бути незалежним від інших, щоб не впливати на основний функціонал додатку. Це дозволить швидко вносити зміни і тестувати модулі без впливу на роботу всього сайту.

Перевикористання коду є однією з переваг модульного підходу, тобто модуль має чітко окреслений функціонал, його можна використовувати навіть в межах одного проекту це дозволяє економити час розробника та сприяє легкій підтримці веб додатку.

Модульний підхід має такі переваги:

- Незалежність модулів.
- Швидкість розробки.
- Перевикористання коду.
- Спрощена підтримка.
- Масштабованість.

Враховуючи переваги модульної розробки веб додотків, під час розробки та підтримки буде значно легше працювати.

### <span id="page-17-0"></span>**2.3 Огляд систем керування базами даних**

База даних є важливою частиною веб додатку. Існує велика кількість систем управління базами даних таких як

MySQL: MySQL[\[14\]](#page-36-12) є відкритою реляційною СУБД, яка широко використовується для веб-додатків та середніх розмірів проектів. Вона є безкоштовною для багатьох використань.

PostgreSQL[\[15\]](#page-36-13): PostgreSQL є потужною відкритою реляційною СУБД, яка надає широкий спектр функцій та гнучкість. Вона є безкоштовною та використовується в багатьох веб-додатках.

 Oracle[\[16\]](#page-36-14) Database: Oracle Database є однією з найпопулярніших комерційних СУБД, яка використовується для великих підприємств та критичних застосунків.

Microsoft SQL Server[\[17\]](#page-36-15): Microsoft SQL Server є комерційною СУБД, розробленою Microsoft. Вона популярна серед підприємств, що використовують технології Microsoft.

MongoDB[\[18\]](#page-36-16): MongoDB є документ-орієнтованою нереляційною СУБД, яка зберігає дані у форматі JSON-подібних документів. Вона використовується для збереження та обробки великого обсягу даних. Враховуючи необхідні потреби та задач які стоять перед СУБД було обрано MySQL.

## <span id="page-17-1"></span>**2.4 Огляд інструментів для розробки**

Для розробки програмного забезпечення на мові програмування JavaScript можна використовувати майже будь-який редактор коду.

Для розробки в додатку було обрано редактор коду Visual Studio Code [\[19\]](#page-36-17) через ряд переваг.

 Кросплатформенність: VS Code підтримує операційні системи Windows, macOS та Linux, що дозволяє розробникам працювати на своїх улюблених платформах.

 Легкість використання та налаштування: VS Code має інтуїтивний і простий у використанні інтерфейс, що дозволяє швидко розпочати роботу. Він також надає широкі можливості налаштування, що дозволяє адаптувати редактор під власні потреби.

 Розширюваність: VS Code має велику кількість розширень, які дозволяють розробникам розширити функціональність редактора. Це дозволяє використовувати VS Code для роботи з різними мовами програмування, фреймворками та інструментами розробки.

 Підсвічування синтаксису та автодоповнення: VS Code надає розширене підсвічування синтаксису для багатьох мов програмування, що полегшує читання та редагування коду.

Для роботи з базою даних було обрано клієнт DataGrip:

 Мультиплатформенність: DataGrip підтримує операційні системи Windows, macOS та Linux, що дозволяє розробникам працювати на своїх улюблених платформах.

 Підтримка різних баз даних: DataGrip підтримує багато різних СУБД, включаючи MySQL, PostgreSQL, Oracle, Microsoft SQL Server та багато інших. Це дозволяє розробникам працювати з різними системами управління базами даних з одного клієнта, що має один інтерфейс.

 Підсвічування синтаксису та автодоповнення: DataGrip надає розширені можливості автодоповнення коду, підсвічування синтаксису, навігації по коду та відстеження залежностей між об'єктами баз даних. Він також має вбудовану підтримку SQL, що дозволяє виконувати запити та отримувати результати безпосередньо з редактора.

 Управління базами даних: DataGrip дозволяє розробникам здійснювати адміністрування баз даних, включаючи створення, видалення, зміну структури таблиць, імпорт/експорт даних, виконання скриптів та інше.

 Відладка SQL: DataGrip надає можливості відлагодження SQLзапитів, що дозволяє розробникам крок за кроком виконувати та перевіряти свої запити, а також аналізувати стан бази даних під час виконання запиту

Вибір інструментів розробки був обумовлений перевагами описаними вище.

### <span id="page-19-0"></span>**2.5 Структура платформи**

Зовнішня структура вебсайту представлена на рисунку 2.1

Навігація на платформі дозволяє переміщуватися між сторінками та має структуру, що зображена на рисунку 2.1.

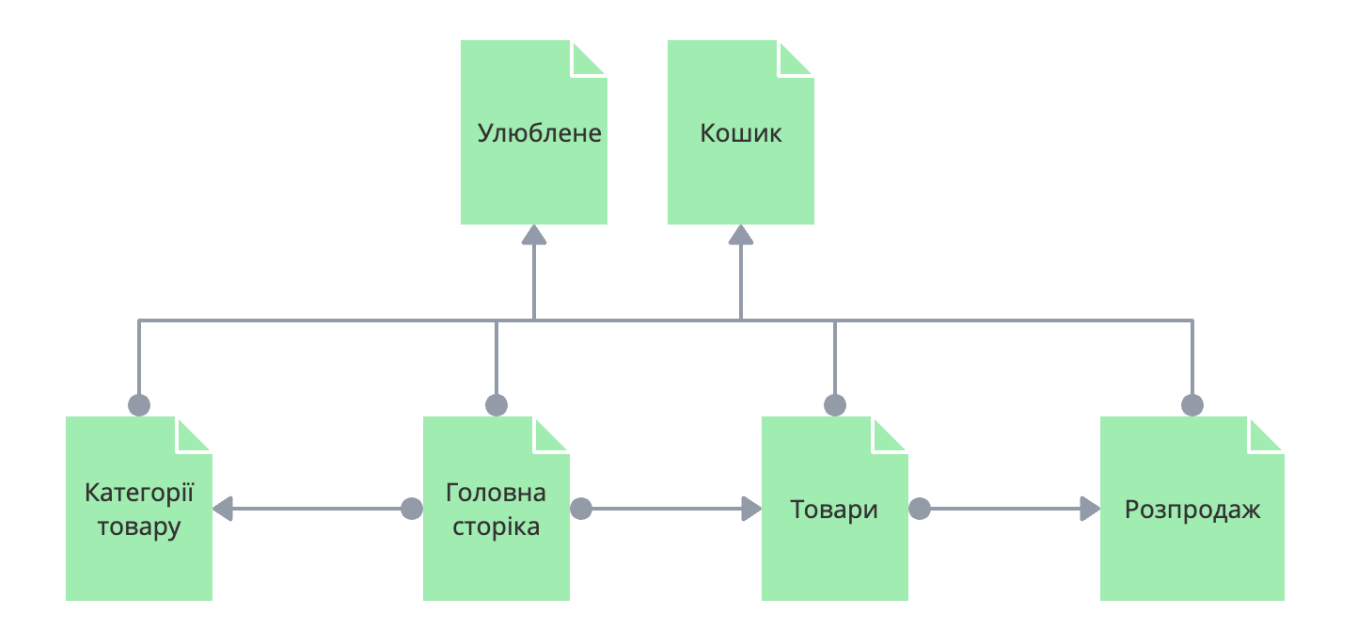

Рисунок 2.1 – Структура сайту

#### **2.6 Проектування бази даних**

<span id="page-19-1"></span>Для якісної роботи платформи було розроблено базу даних. ERD знаходиться на рисунку 2.2.

Код сценарію створення таблиці знаходиться у додатку А.

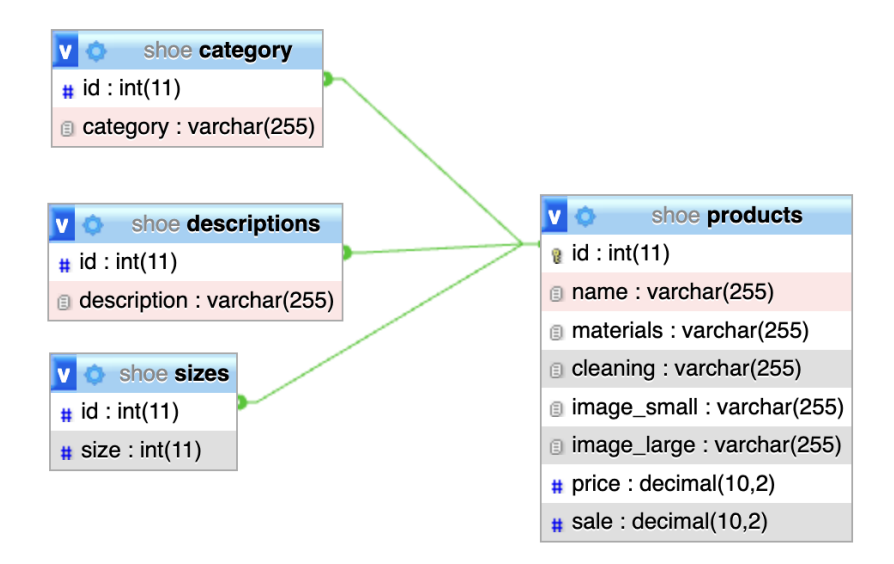

Рисунок 2.2 – ERD

База даних складається з чотирьох таблиць: category, descriptions, products, і sizes

Структура таблиці category (рис 2.3) Відповідає за збереження інформації про категорії.

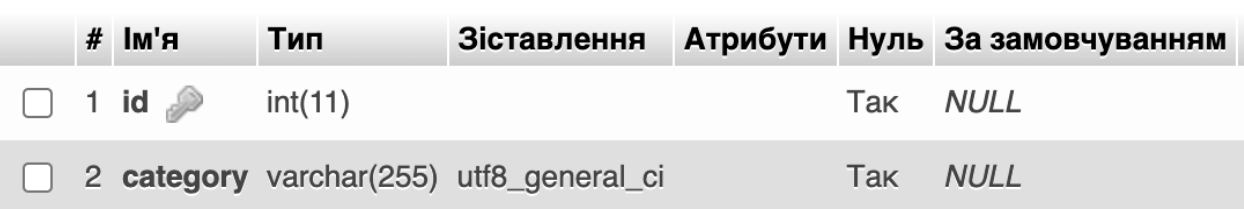

### Рисунок 2.3 – Таблиця category

Структура таблиці descriptions (рис 2.4) Зберігає дані про опис конкретного товару.

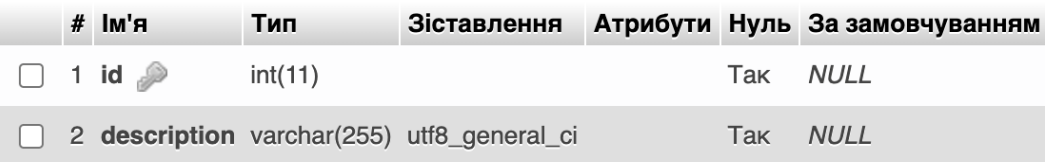

# Рисунок 2.4 – Таблиця descriptions

Структура таблиці products (рис 2.5) Зберігає інформацію про продукти та їх параметри.

|  | $#$ Ім'я         | Тип           | Зіставлення                                |     | Атрибути Нуль За замовчуванням |
|--|------------------|---------------|--------------------------------------------|-----|--------------------------------|
|  | 1 id $\geqslant$ | int(11)       |                                            | Hi  | Немає                          |
|  | 2 name           |               | varchar(255) utf8_general_ci               | Так | <b>NULL</b>                    |
|  | 3 materials      |               | varchar(255) utf8_general_ci               | Так | <b>NULL</b>                    |
|  | 4 cleaning       |               | varchar(255) utf8_general_ci               | Так | <b>NULL</b>                    |
|  |                  |               | 5 image_small varchar(255) utf8_general_ci | Так | <b>NULL</b>                    |
|  |                  |               | 6 image_large varchar(255) utf8_general_ci | Tak | <b>NULL</b>                    |
|  | 7 price          | decimal(10,2) |                                            | Так | <b>NULL</b>                    |
|  | 8 sale           | decimal(10,2) |                                            | Так | <b>NULL</b>                    |

Рисунок 2.5 – Таблиця products

Структура таблиці sizes (рис 2.6) Зберігає інформацію про розміри конкретних моделей взуття.

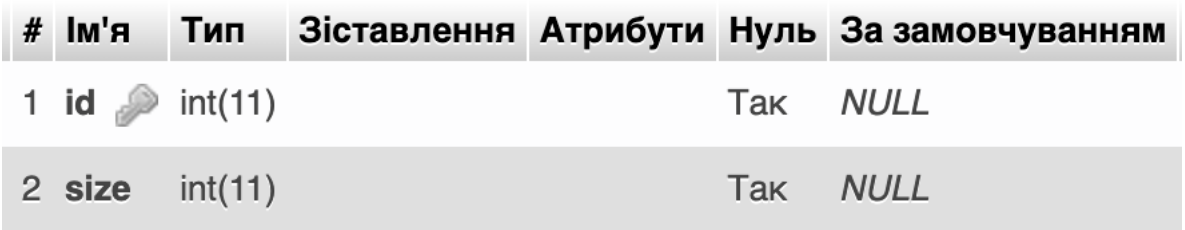

Рисунок 2.6 – Таблиця sizes

# <span id="page-22-0"></span>**3 ІНФОРМАЦІЙНЕ ТА ПРОГРАМНЕ ЗАБЕЗПЕЧЕННЯ СИСТЕМИ**

#### **3.1 Вибір засобів програмної реалізації**

<span id="page-22-1"></span>Існує велика кількість інструментів розробки для веб додатків тому, що це доволі розповсюджена ніша. Серед інструментів також є конструктори, які мають свої переваги та недоліки. Але загалом конструктори використовуються для створення невеликих додатків. Сайт з великою кількістю функцій краще розробити за допомогою мов програмування або фреймворку [\[20\]](#page-36-18).

Існує велика кількість технологій для веб додатків, враховуючи необхідні цілі та функціональні можливості, необхідно обрати потрібні.

Однією з найпопулярніших мов програмування для веб додатків є JavaScript [\[21\]](#page-36-19). Вона виконується безпосередньо в браузері користувача, що робить цю мову гарним вибором для розробки клієнтської частини. Але з розвитком технологій було розроблено Node.js[\[22\]](#page-36-20) яка зробила можливим розробку серверної частини на JavaScript. За допомогою цього розробникам стало легше розробляти та підтримувати сайти.

Для розробки серверної частини веб додатку було обрано Node.js, адже він забезпечує високу продуктивність та швидкодію обробки запитів, що особливо важливо для серверної частини.

Для розробки клієнтської частини веб додатку було обрано React.js[\[23\]](#page-37-0), адже він є найпопулярнішою бібліотекою[\[24\]](#page-37-1) для Javascript для створення користувацького інтерфейсу, також надає можливості швидкої і динамічної відповіді на дії користувача та зручне керування станом додатку. Дозволяє створити модульну систему[\[25\]](#page-37-2), яку можна легко масштабувати.

Для оформлення стилів сайту було обрано SASS[\[26\]](#page-37-3). Це розширенння для CSS[\[27\]](#page-37-4), яке надає додаткові можливості та зручність написання стилів та допомагає зробити код модульним та швидкозаміним.

Важливим аспектом розробки веб додатку є вибір необхідної системи керування базами даних. Для розробки було обрано MySQL, адже вона зарекомендувала себе як надійна та масштабована СУБД, з великою спільнотою.

Вибір правильних технологій розробки допоможе швидко та якісно розробити додаток для електронної комерції та дозволить забезпечити ефективну роботу, швидкодію та зручність використання сайту.

#### <span id="page-23-0"></span>**3.2 Опис програмної реалізації**

Серверна частина була реалізована за допомогою Node.js, яка відповідає за функціональність сайту.

Основний функціонал знаходиться в файлі App.js. Він формує навігаційну панель і компоненти вмісту, а також обробляє взаємодію користувачів і потік даних між клієнтом та сервером.

Функція updateChangeTotal додає товар у кошик та збільшує та збільшує кількість товару, функція знаходиться у додатку Б.

Також було розроблено багато інших функцій, які дозволяють платформі коректно працювати:

– updateDecrementProduct: зменшує кількість продукту в кошику.

- updateRemoveProduct: видалення продукту з кошика.
- updateRemoveAllProducts: видаляє всі продукти з кошика.
- updateFavorite: додає/видаляє продукт до/зі списку вибраного.
- updateSort: Сортує продукти на основі визначених критеріїв.
- updateSliderChange: фільтрує продукти за діапазоном цін.

– updateTogglePopup: перемикає видимість спливаючого вікна для покупки продукту.

– updateInterfaceIncrementQuantity: збільшує кількість товару в інтерфейсі покупки.

– updateInterfaceDecrementQuantity: зменшує кількість товару в інтерфейсі покупки.

– updateInterfaceReset: скидає значення інтерфейсу покупки.

– updateInterfaceSelectChange: обробляє подію зміни для вибраного введення в інтерфейсі покупки.

– updateStoreScrollPosition: Зберігає позицію прокручування контейнера.

За допомогою методу render відбувається рендеринг усіх компонентів платформи.

Клієнтська частина була написана за допомогою бібліотеки до JavaScript React.js. Для створення сторінок було використано розширення для React.js під назвою JSX, який дозволяє вбудовувати JavaScript код в HTML.

Всі основні компоненти додатку знаходяться в папці Components.

### <span id="page-24-0"></span>**3.3 Аналіз результатів (або Тестування)**

На головній сторінці зображені товари з різних категорій (рис.3.1)

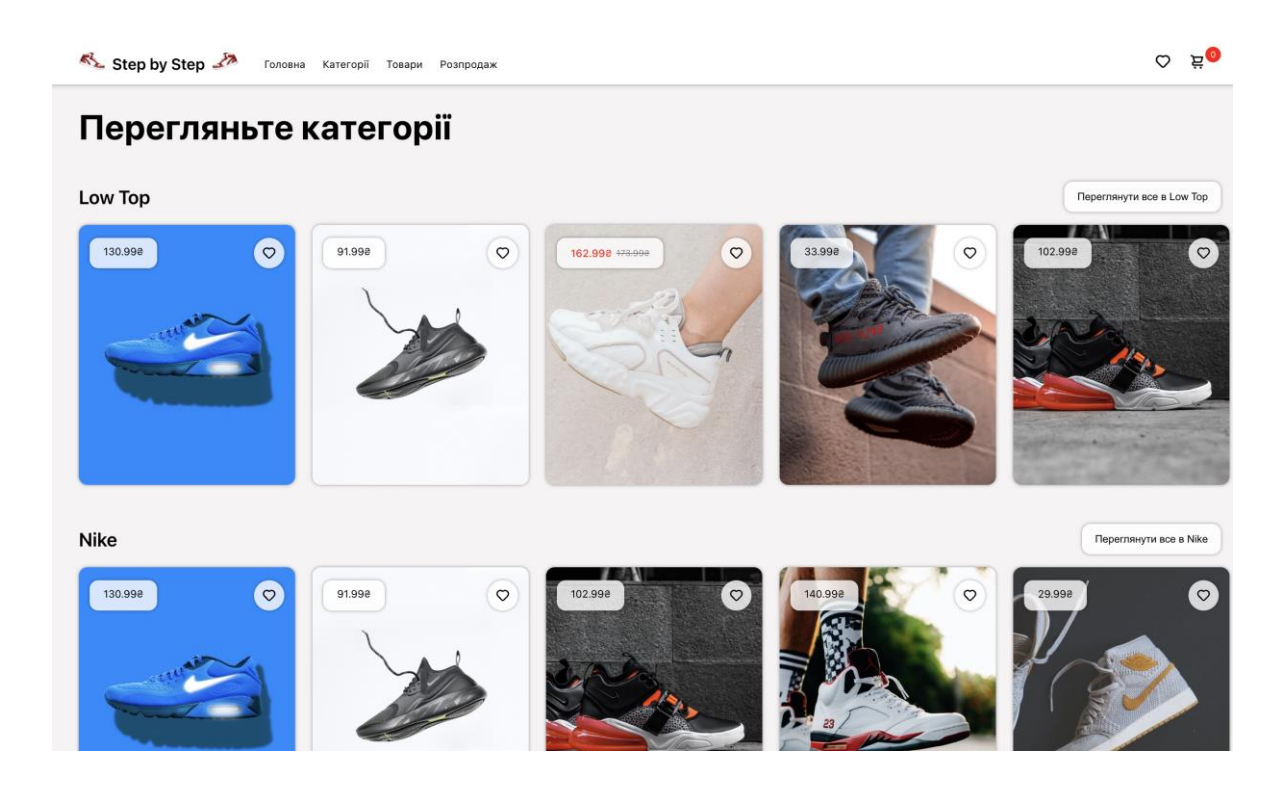

Рисунок 3.1 – Головна сторінка

У кожному блоці товару (рис.3.2) зображено картинку товару, ціну та кнопку «Додати в улюблене»

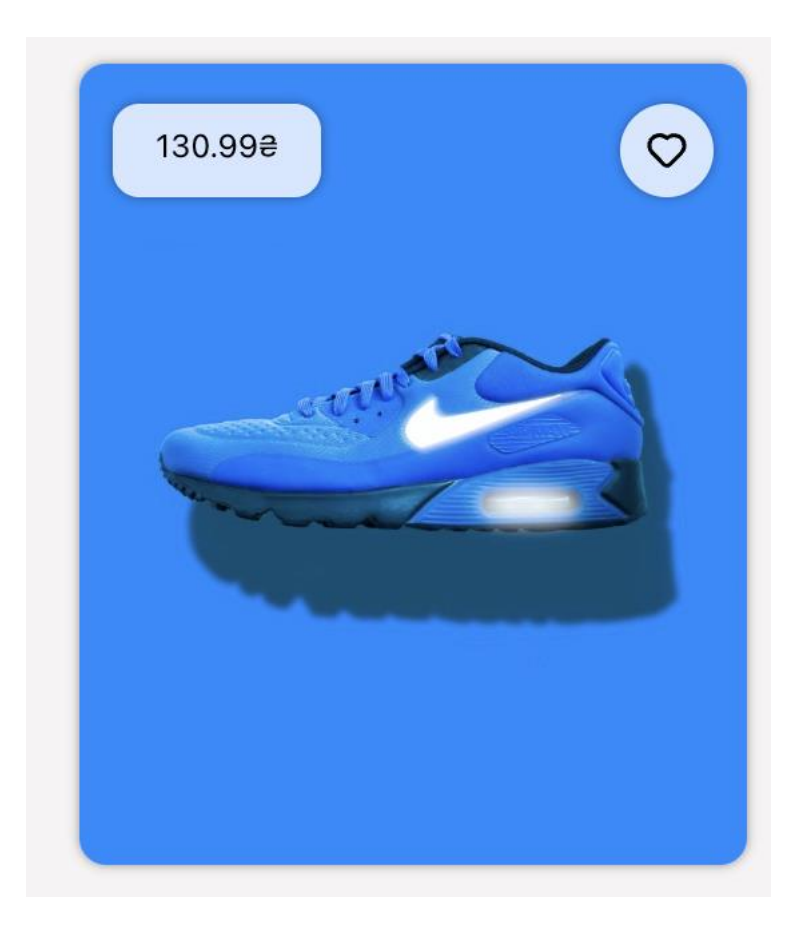

Рисунок 3.2 – Картка товару

При наведенні на картку товару (рис.3.3) з'являється додаткова інформація, така як назва товару та кнопка «Додати в кошик»

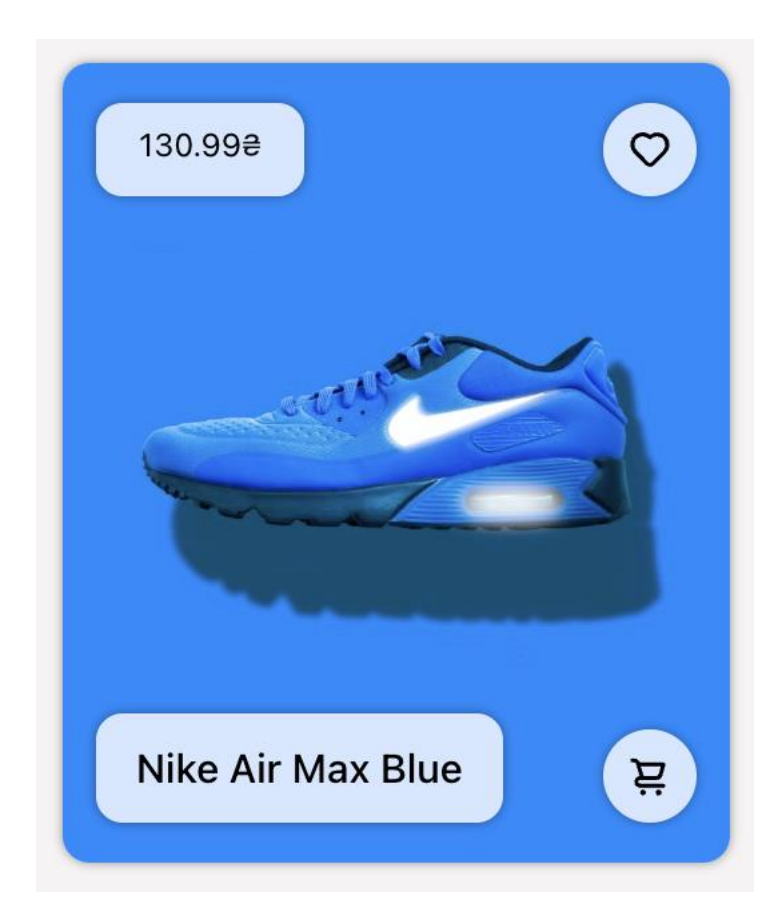

Рисунок 3.3 – Картка товару при наведені

При натисканні на кнопку «Додати в улюблене» іконка видозмінюється (рис.3.4), що означає, що товар був доданий до категорії «Улюблене»

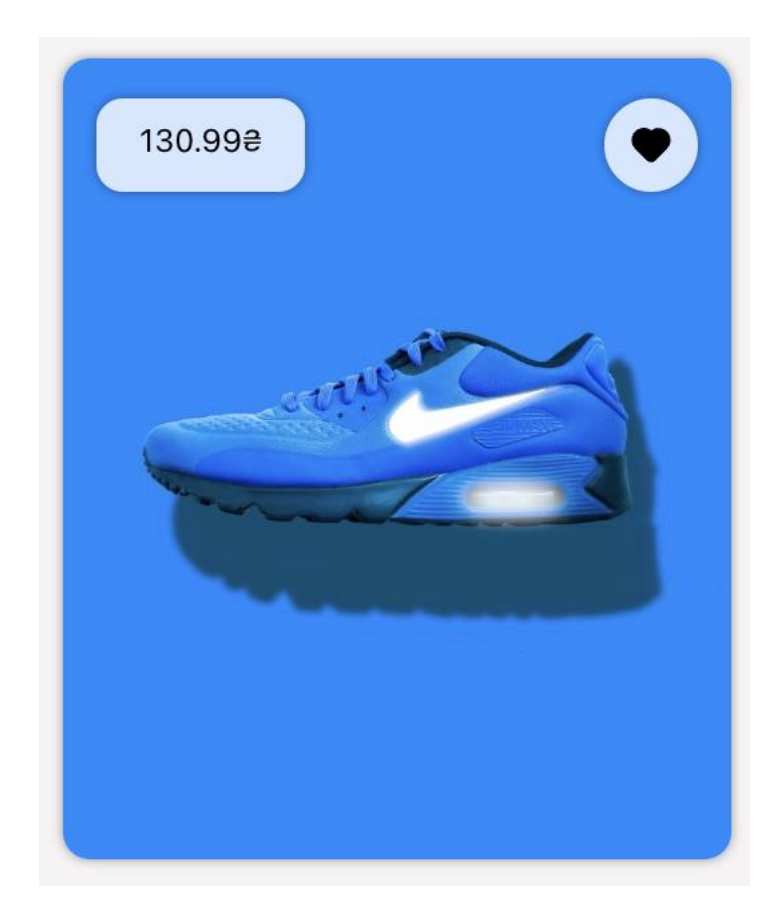

Рисунок 3.4 – Товар доданий до улюбленого

Також можна переглянути усі товари, які були додані до категорії «Улюблене», перейшовши на сторінку «Улюблені категорії» (рис.3.5), що знаходиться в шапці платформи. (рис. 3.6)

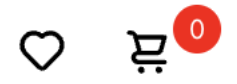

## Рисунок 3.5 – Блок Улюблене та Кошик

 $\circ$  gives Step by Step 27 Головна Категорії Товари Розпродах

Рисунок 3.6 – Шапка платформи

Сторінка «Улюблене» зображена на рисунку 3.7.

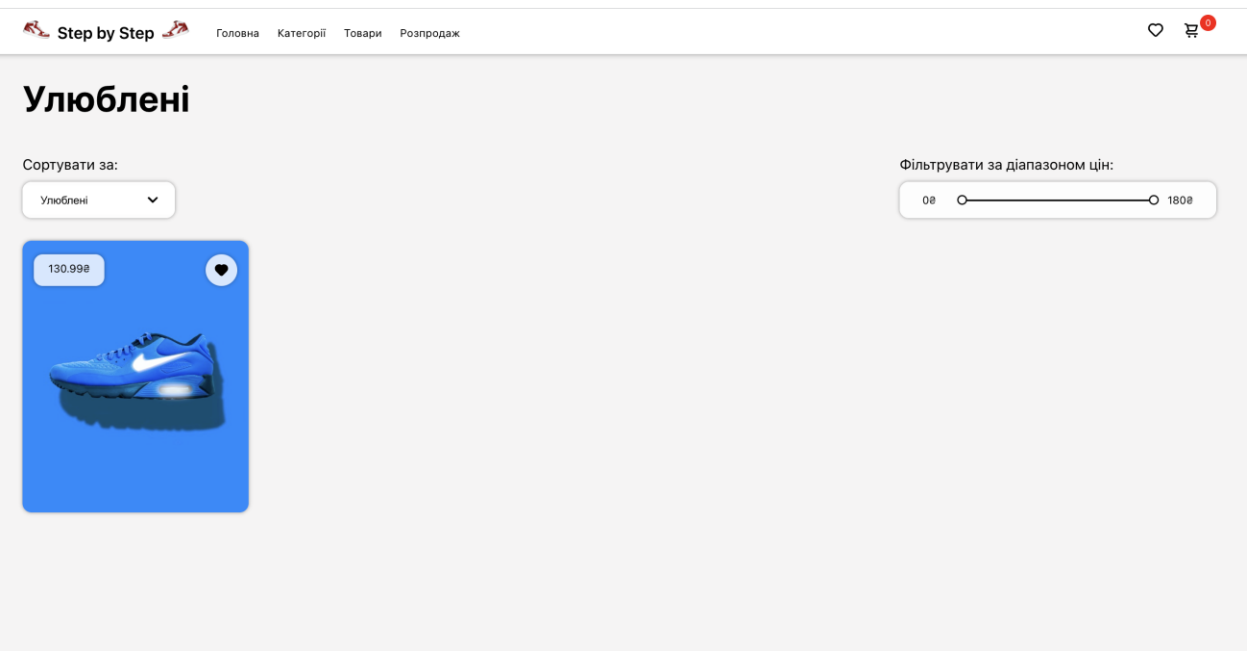

28

Рисунок 3.7 – Сторінка «Улюблене»

При натисканні на кнопку «Додати в кошик» з'являється модальне вікно, зображене на рисунку 3.8, де потрібно обрати розмір взуття та кількість пар взуття, яке необхідно придбати, є можливість додати товар до категорії «Улюблене», після чого необхідно натиснути кнопку «Додати в кошик».

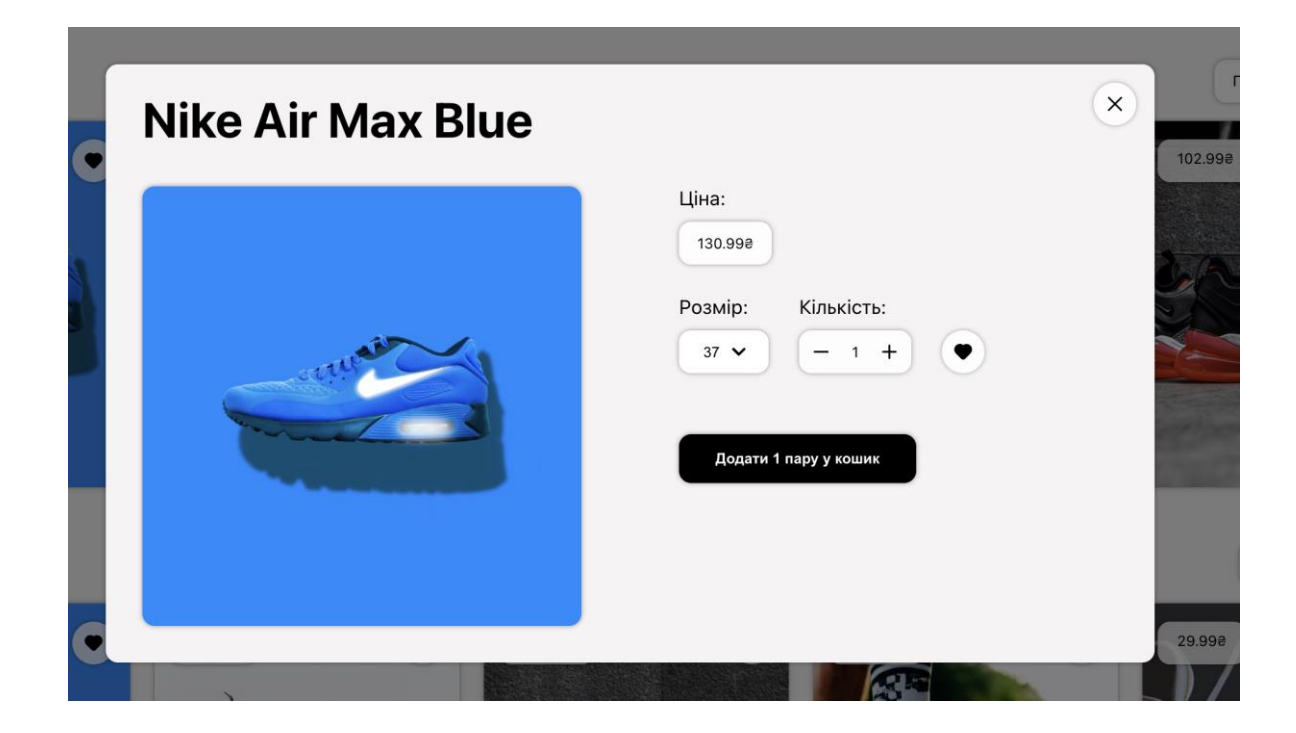

Рисунок 3.8 – Додавання в кошик

Після чого додається візуальне зображення наповненості кошику та на сторінці «Кошик» можна знайти необхідний товар з вибраними властивостями. (рис. 3.9)

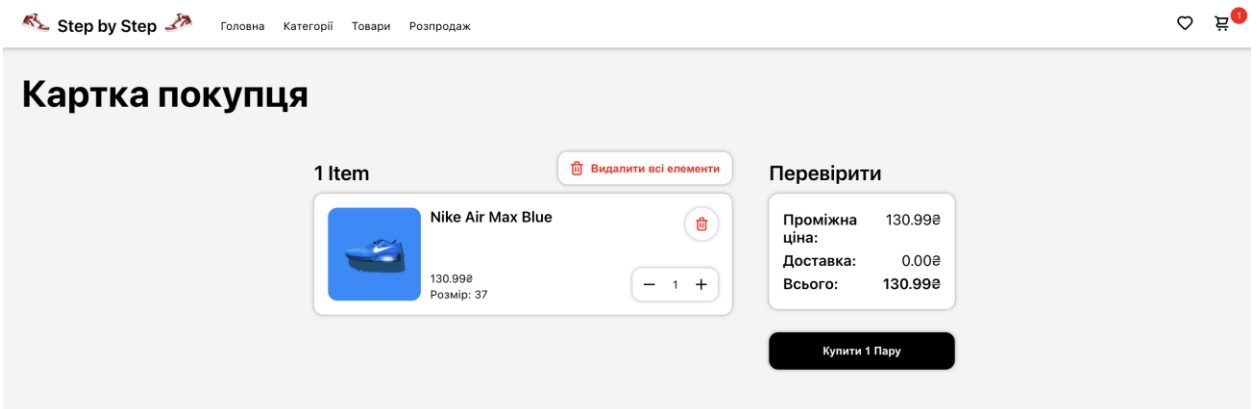

Рисунок 3.9 – Сторінка «Кошик»

Також можна змінити кількість пар взуття, або видалити взагалі товар з кошику. Кнопка «Видалити всі елементи» видаляє всі товари з кошику.

Після формування кошику, та проведення оплати необхідно натиснути кнопку «Купити» після чого товар буде придбано.(рис.3.10)

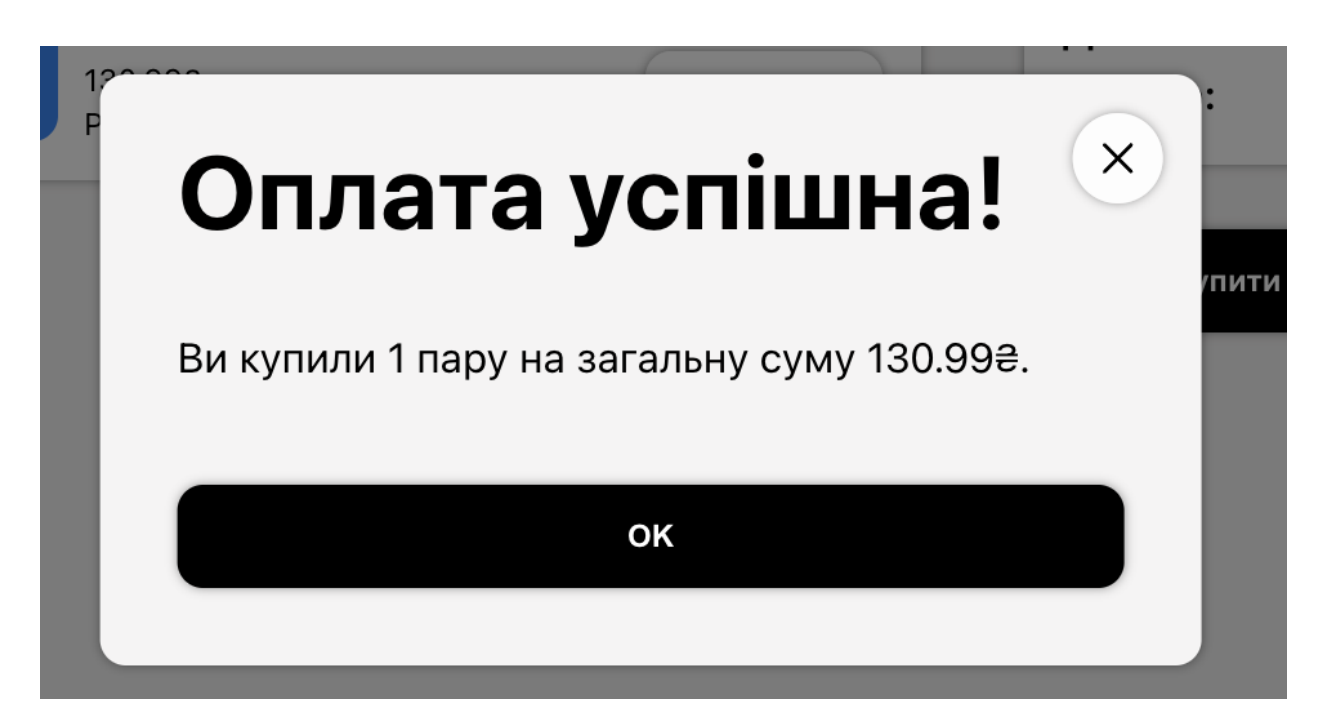

Рисунок 3.10 – Успішна оплата

При натисканні на картку товару (рис.3.2) відбувається перехід на

сторінку заданого товару, де відображається основна інформація про товар (рис.3.11).

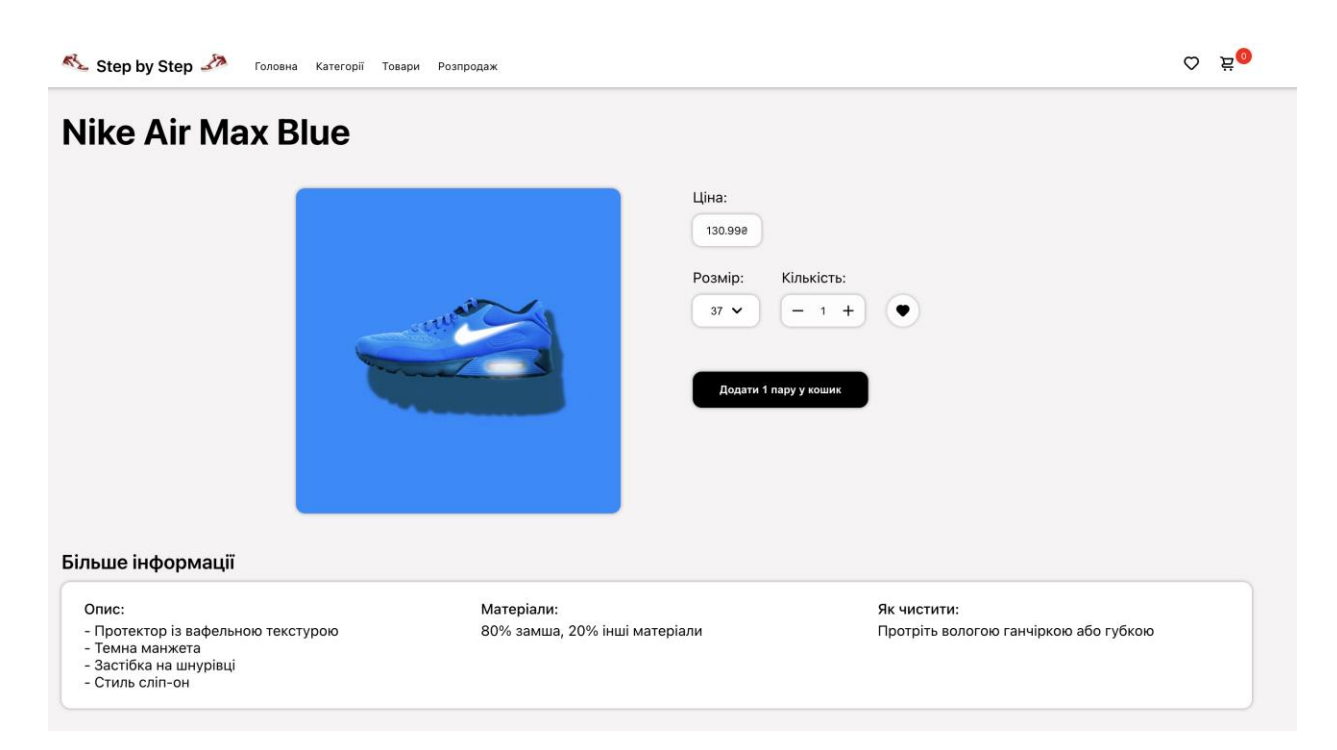

Рисунок 3.11 – Сторінка товару

На сторінці є можливість обрати розмір та кількість пар взуття, а також додати товар до категорії «Улюблене».

В блоці «Більше інформації» знаходиться інформація про товар:

- опис товару;
- матеріали з яких виготовлене взуття;
- застереження як необхідно обслуговувати взуття.

Внизу сторінки знаходиться блок «Схожі товари» (рис.3.12).

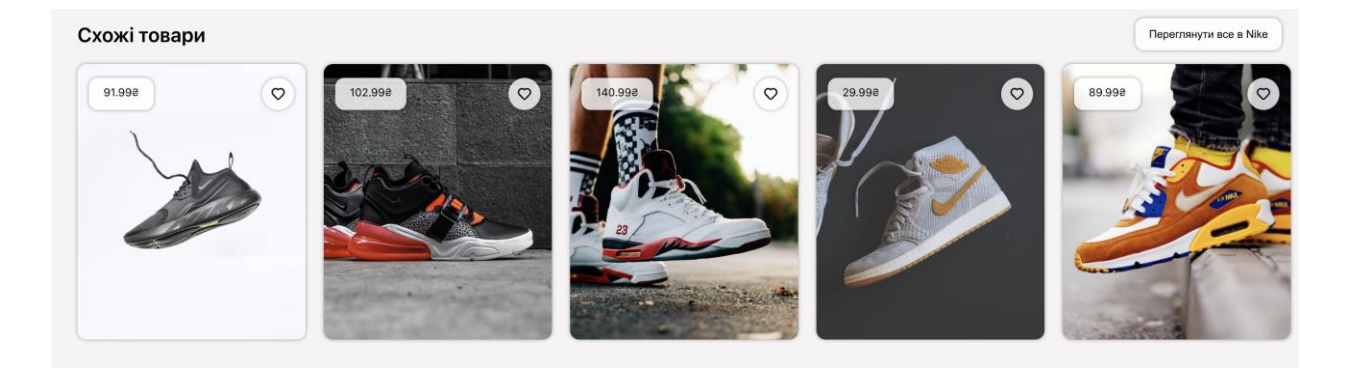

Рисунок 3.12 – Категорія «Схожі товари»

При натисненні на пункт головного меню «Категорії» (рис.3.13) відображаються усі товари, які доступні на платформі.

## Категорії

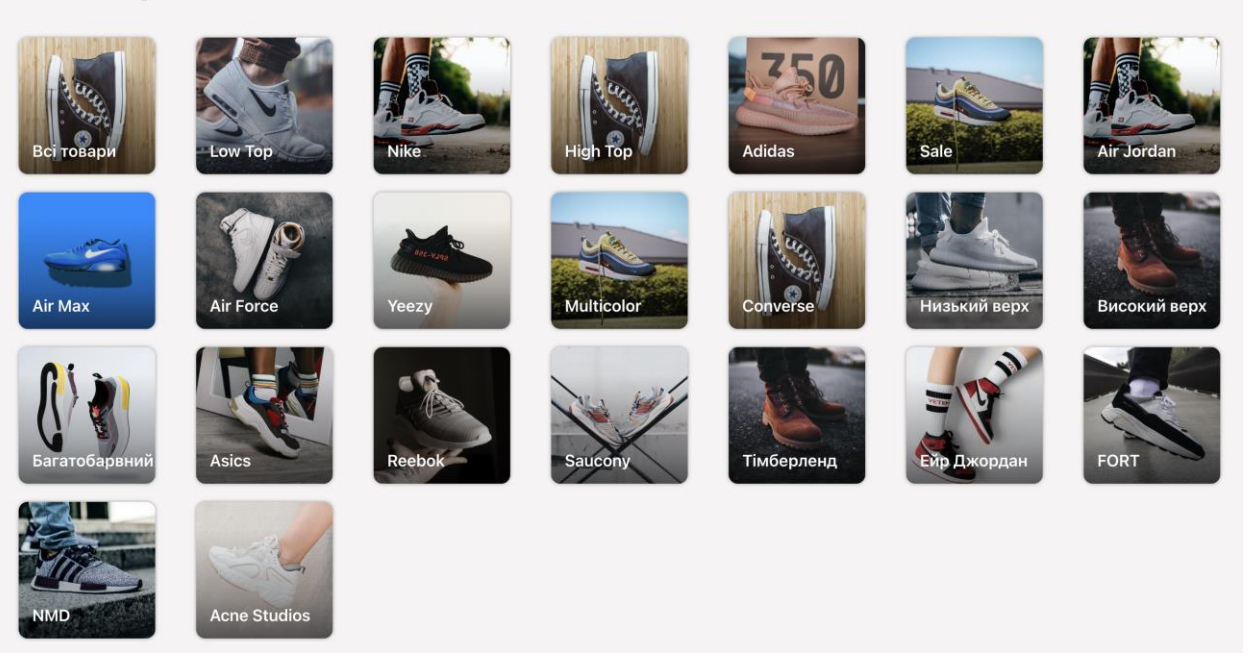

Рисунок 3.13 – Сторінка «Категорії»

При натисканні на вибрану категорію, користувача буде перенаправлено на сторінку вибраної категорії (рис.3.14).

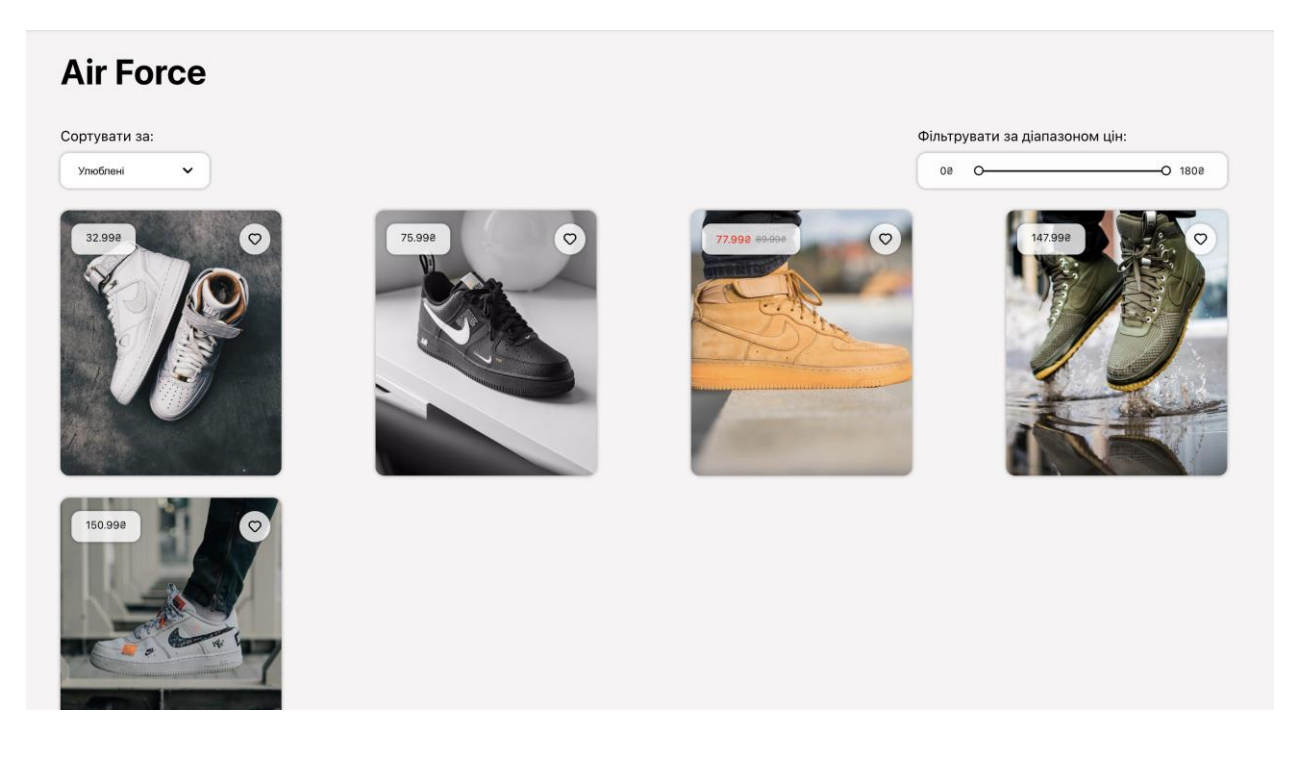

Рисунок 3.14 – Сторінка бренду

При натисненні на пункт головного меню «Товари» (рис.3.15), відображаються усі товари.

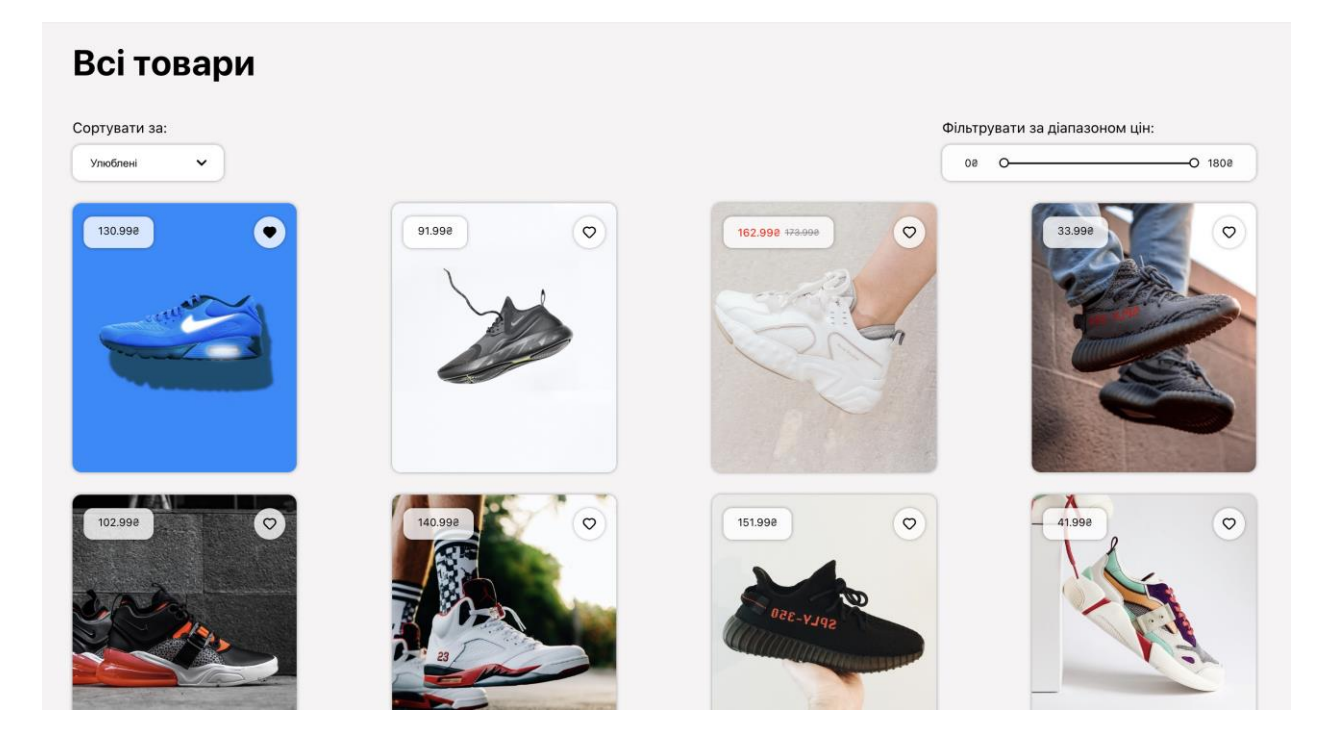

Рисунок 3.15 – Сторінка «Всі товари»

При натисненні на пункт головного меню «Розпродаж» (рис.3.16). Відображаються усі товари зі знижкою.

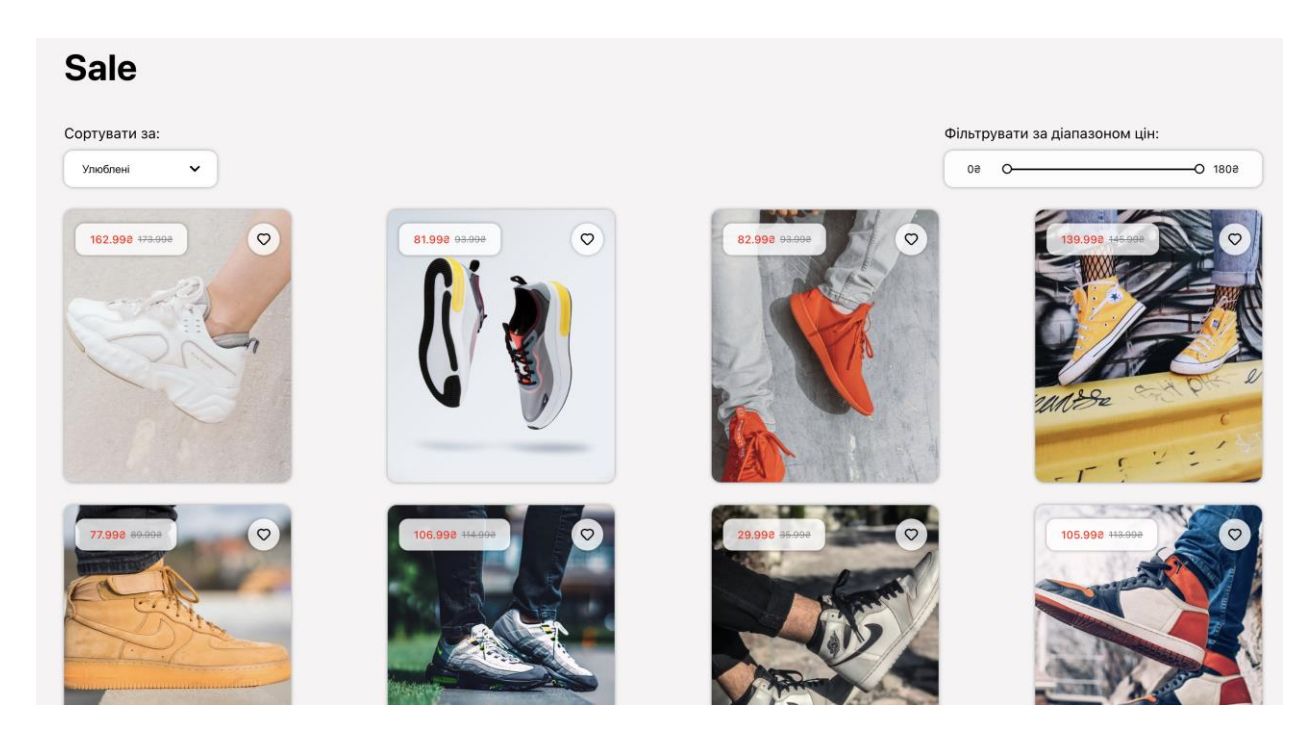

Рисунок 3.16 – Сторінка «Розпродаж»

На кожній сторінці, де представлені картки товару є можливість відсортувати товари за категоріями (рис.3.17).

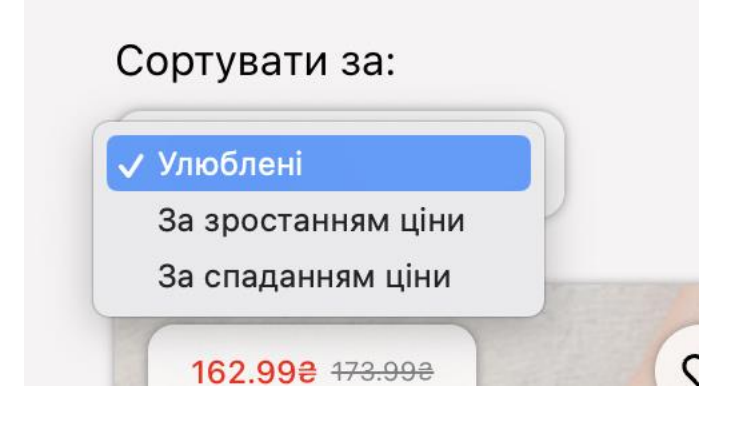

Рисунок 3.17 – Сортування

Результат сортування за зростанням (рис.3.18).

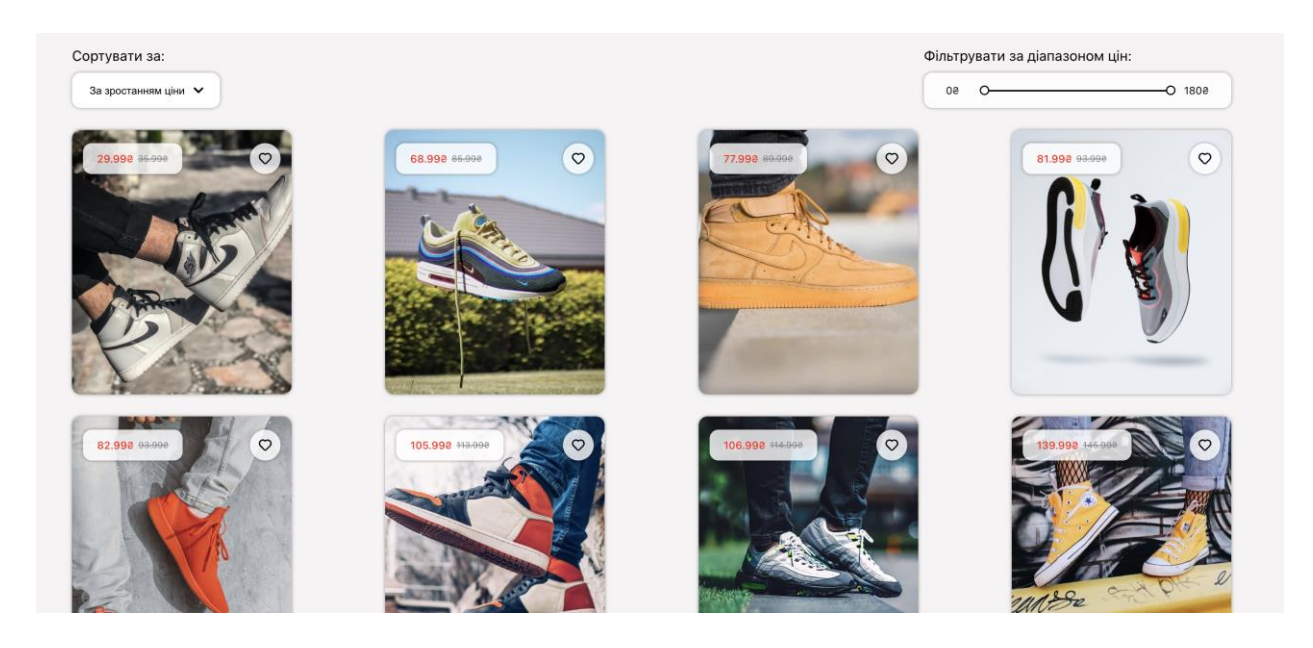

Рисунок 3.18 – Результат сортування

Також є можливість сортування за діапазоном цін (рис.3.19).

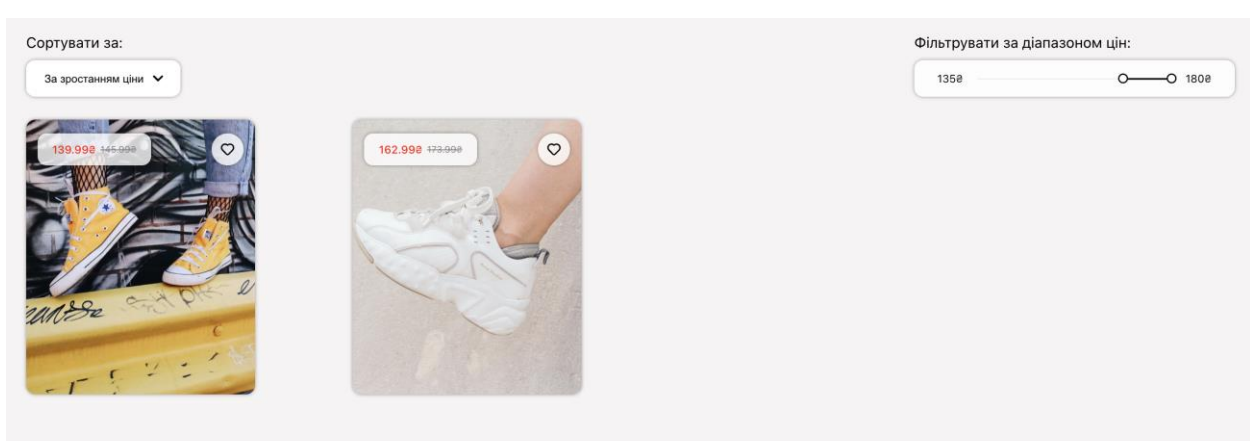

Рисунок 3.19 – Результат сортування

#### **ВИСНОВКИ**

<span id="page-35-0"></span>У ході виконання кваліфікаційної роботи на тему «Інформаційне та програмне забезпечення онлайн платформи для роздрібної торгівлі взуттям» було виконано такі завдання:

- 1. Проаналізовано аналоги сучасних платформ.
- 2. Проаналізовано та обрано технології створення платформи.
- 3. Розроблено структуру сайту.
- 4. Спроектовано базу даних.
- 5. Розроблена серверна та клієнтська частина платформи.
- 6. Проведення функціонального тестування.
- 7. Розгорнуто на хостинг-провайдері платформу для роздрібної торгівлі взуттям.

Надалі планується підтримувати й розвивати платформу для взуття новим функціоналом. Наприклад, можливість розширення асортименту взуття, покращення процесу оформлення замовлення, впровадження рекомендаційних систем тощо.

#### **СПИСОК ВИКОРИСТАНИХ ДЖЕРЕЛ**

<span id="page-36-1"></span><span id="page-36-0"></span>3 Internet is … URL<https://www.techtarget.com/whatis/definition/Internet>(date of access: 27.04.2023).

<span id="page-36-2"></span>4 The history of online shopping URL [https://purple.ai/blogs/the-history-of-online](https://purple.ai/blogs/the-history-of-online-shopping/)[shopping/](https://purple.ai/blogs/the-history-of-online-shopping/) (date of access: 20.04.2023).

<span id="page-36-3"></span>5 Electronic Transactions URL [https://www.globalsign.com/en-sg/blog/electronic](https://www.globalsign.com/en-sg/blog/electronic-transactions-security-within-online-business-landscape)[transactions-security-within-online-business-landscape](https://www.globalsign.com/en-sg/blog/electronic-transactions-security-within-online-business-landscape) (date of access: 04.04.2023).

<span id="page-36-4"></span>6 Online shopping URL https://marketbusinessnews.com/financial-glossary/onlineshopping-definition-meaning/ (date of access: 20.04.2023).

<span id="page-36-5"></span>7 E-commerce meaning URL https://www.techtarget.com/searchcio/definition/ecommerce (date of access: 20.04.2023).

<span id="page-36-6"></span>8 What is online store? URL https://www.oxfordwebstudio.com/en/did-youknow/what-is-online-store (date of access: 20.04.2023).

<span id="page-36-7"></span>9 E-commerce worldwide - statistics URL https://www.statista.com/topics/871/online-shopping/#topicOverview (date of access: 10.03.2023).

10 NewBalance URL https://newbalance.ua/ (date of access: 10.03.2023).

<span id="page-36-9"></span><span id="page-36-8"></span>11 Adidas URL https://www.adidas.ua/choloviki/vzuttya/originals (date of access: 10.03.2023).

12 Horoso URL https://horoso.com.ua (date of access: 10.03.2023).

<span id="page-36-11"></span><span id="page-36-10"></span>13 Сode reuse URL https://www.perforce.com/blog/qac/what-code-reuse-codereuse-best-practices (date of access: 20.04.2023).

<span id="page-36-12"></span>14 MySQL URL https://www.mysql.com/ (date of access: 20.04.2023).

<span id="page-36-13"></span>15 PostgreSQL URL https://www.postgresql.org/ (date of access: 20.04.2023).

16 Oracle URL https://www.oracle.com/cis/ (date of access: 20.04.2023).

<span id="page-36-15"></span><span id="page-36-14"></span>17 Microsoft SQL Server URL https://www.microsoft.com/sql-server/sql-server-2019 (date of access: 20.04.2023).

18 MongoDB URL https://www.mongodb.com/ (date of access: 20.04.2023).

<span id="page-36-17"></span><span id="page-36-16"></span>19 Visual Studio Code URL https://code.visualstudio.com/ (date of access: 20.04.2023).

<span id="page-36-18"></span>20 Framework URL https://www.techtarget.com/whatis/definition/framework date of access: 20.04.2023).

<span id="page-36-19"></span>21 JavaScript URL https://developer.mozilla.org/ru/docs/Web/JavaScript (date of access: 20.04.2023).

<span id="page-36-20"></span>22 Node.js URL https://nodejs.org/uk (date of access: 20.04.2023).

React URL https://uk.legacy.reactjs.org/ (date of access: 20.04.2023).

<span id="page-37-1"></span><span id="page-37-0"></span> WHAT IS A JAVASCRIPT LIBRARY? URL https://generalassemb.ly/blog/what-is-a-javascript-library/ (date of access: 20.04.2023).

<span id="page-37-2"></span> What do you mean with "modular web applications"? URL https://across.dev/faq/what-do-you-mean-with-modular-web-applications (date of access: 20.04.2023).

<span id="page-37-3"></span>Sass URL https://sass-lang.com/ (date of access: 20.04.2023).

<span id="page-37-4"></span>Css.in URL https://css.in.ua/ (date of access: 20.04.2023).

### ДОДАТОК А

```
CREATE TABLE `category` (
  `id` int(11) DEFAULT NULL,
   `category` varchar(255) DEFAULT NULL
) 
CREATE TABLE `descriptions` (
  `id` int(11) DEFAULT NULL,
   `description` varchar(255) DEFAULT NULL )
CREATE TABLE `products` (
  `id` int(11) NOT NULL,
   `name` varchar(255) DEFAULT NULL,
   `materials` varchar(255) DEFAULT NULL,
   `cleaning` varchar(255) DEFAULT NULL,
  `image small` varchar(255) DEFAULT NULL,
  `image_large` varchar(255) DEFAULT NULL,
   `price` decimal(10,2) DEFAULT NULL,
   `sale` decimal(10,2) DEFAULT NULL
) 
CREATE TABLE `sizes` (
  `id` int(11) DEFAULT NULL,
   `size` int(11) DEFAULT NULL )
```
### **ДОДАТОК Б**

```
updateChangeTotal = (p \cdot \text{coluct}, \text{selectedValue} = \text{product}.\text{sizes}[0],amount = 1) => {
  const updatedCart = \{ ...this.state.cart \};
  const updatedItems = [...this.state.cart.items];
  if (updatedItems.filter((item) => item.productId ===
product.id).length === 0) {
     updatedItems.push({
       cartId: updatedItems.length,
       productId: product.id,
       quantity: 0,
       selectedValue: selectedValue,
     });
   } else if (
    updatedItems.filter((item) => item.productId ===
product.id).length > 0 &&
     updatedItems
      .filter((item) => item.productId === product.id &item.selectedValue === selectedValue)
       .map((item) => item.selectedValue)[0] !== selectedValue
   ) {
     updatedItems.push({
       cartId: updatedItems.length,
       productId: product.id,
       quantity: 0,
       selectedValue: selectedValue,
     });
   } else {
     const index = updatedItems.indexOf(
       updatedItems.filter((item) => item.productId === product.id 
&& item.selectedValue === selectedValue)[0]
     );
     updatedItems[index] = {
       ...this.state.cart.items[index],
```

```
 };
   }
  const index = updatedItems.indexOf(
    updatedItems.filter((item) => item.productId === product.id 
&& item.selectedValue === selectedValue)[0]
  );
  updatedItems[index].quantity += amount;
  updatedCart.items = updatedItems;
  let updatedTotal = this.state.cart.total;
 updatedTotal += (product.sale ? product.sale : product.price) *
amount;
  updatedCart.total = updatedTotal;
 this.setState({ cart: updatedCart }, () => {
     localStorage.setItem("cart", 
JSON.stringify(this.state.cart));
  });
};
```
40